# Inspiron 14 **Seria 7000 Instrukcja u**ż**ytkownika**

**Model komputera: Inspiron 7437 Model wg normy: P42G Typ wg normy: P42G001**

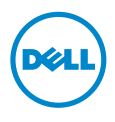

# **Uwagi, przestrogi i ostrze**ż**enia**

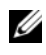

**UWAGA:** Napis UWAGA wskazuje ważną informację, która pozwala lepiej wykorzystać posiadany komputer.

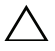

**PRZESTROGA: Napis PRZESTROGA informuje o sytuacjach, w których post**ę**powanie niezgodne z instrukcjami mo**ż**e doprowadzi**ć **do uszkodzenia sprz**ę**tu lub utraty danych.**

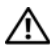

**OSTRZE**Ż**ENIE: Napis OSTRZE**Ż**ENIE informuje o sytuacjach, w których wyst**ę**puje ryzyko uszkodzenia sprz**ę**tu, obra**ż**e**ń **ciała lub** ś**mierci.**

#### **© 2013 Dell Inc.**

**2013 - 09 Wersja A00**

\_\_\_\_\_\_\_\_\_\_\_\_\_\_\_\_\_\_\_\_

Znaki towarowe użyte w tekście: Dell™, logo DELL i Inspiron™ są znakami towarowymi firmy Dell Inc.

# **Spis tre**ś**ci**

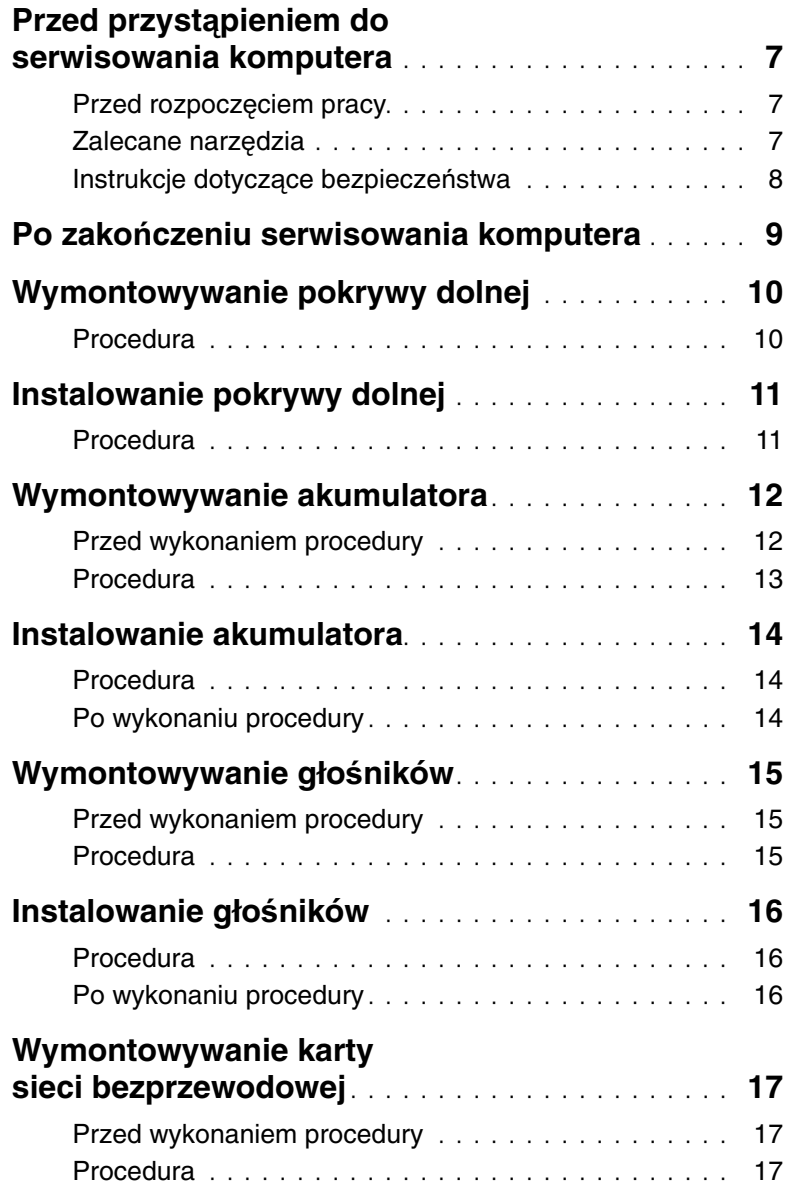

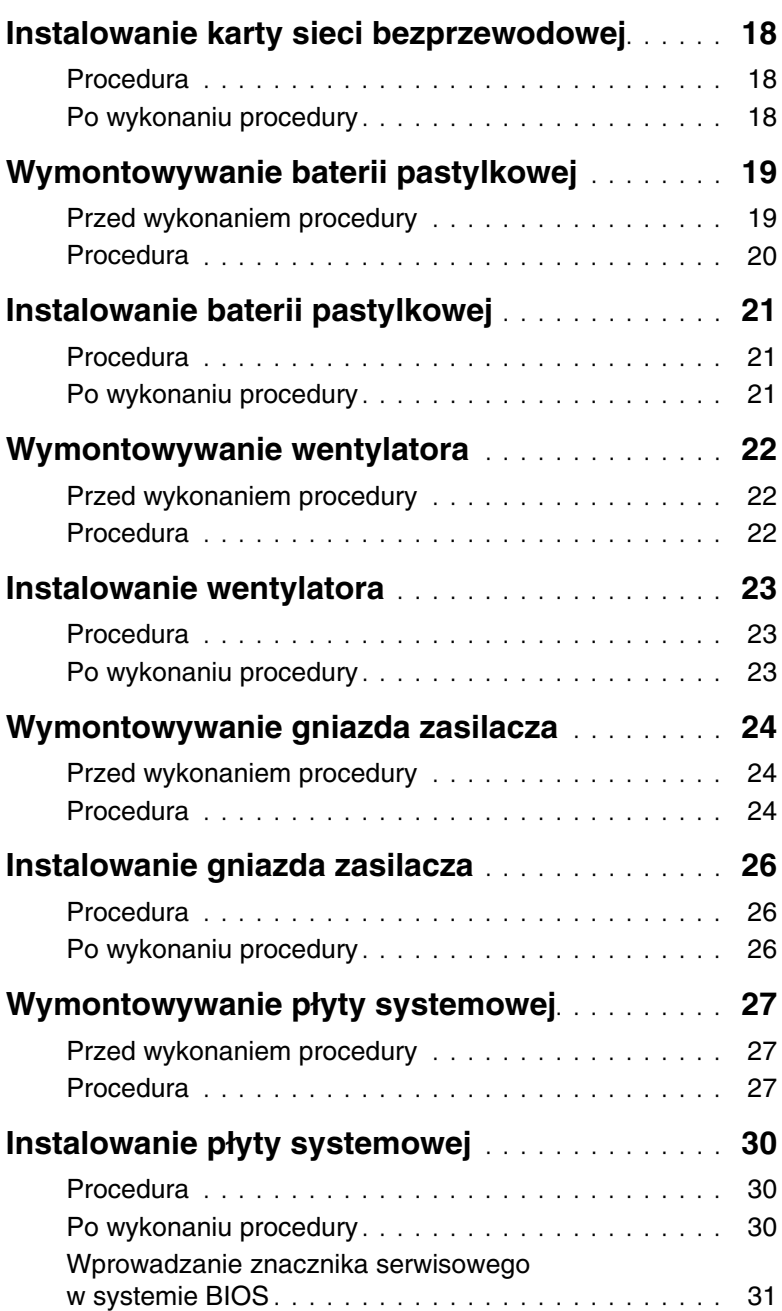

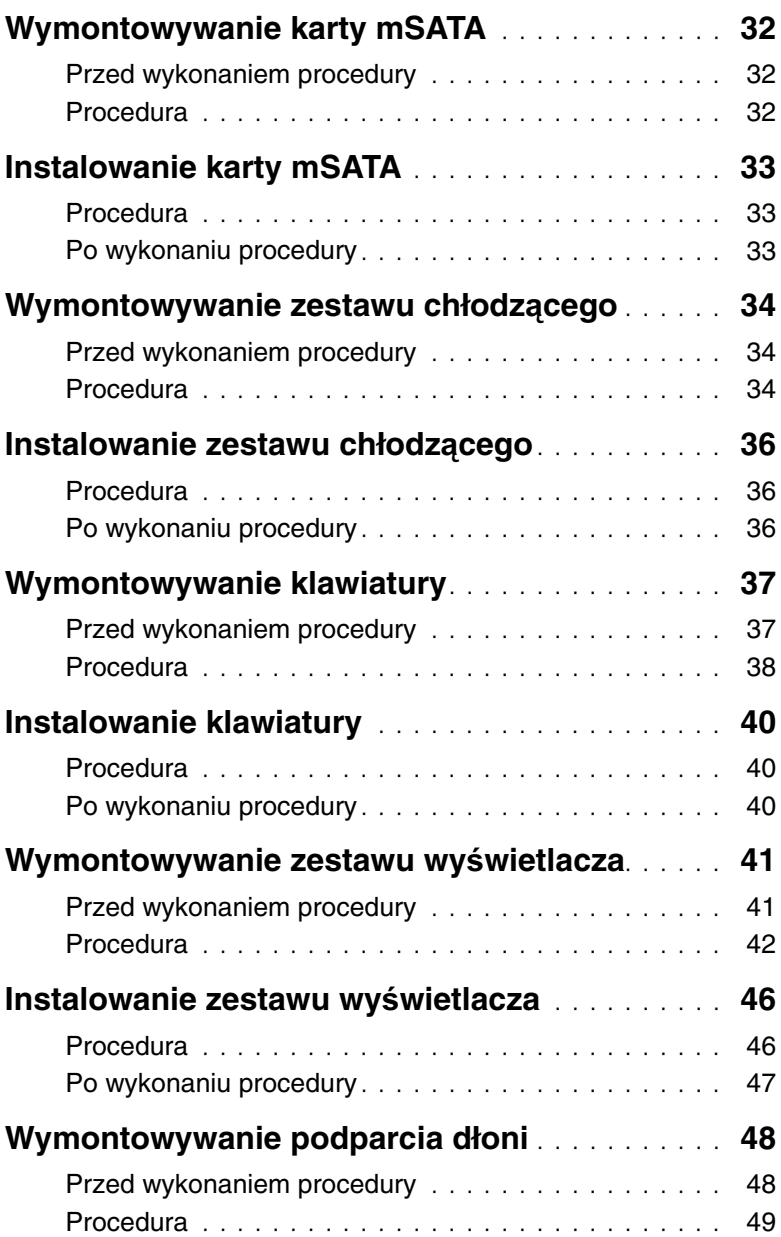

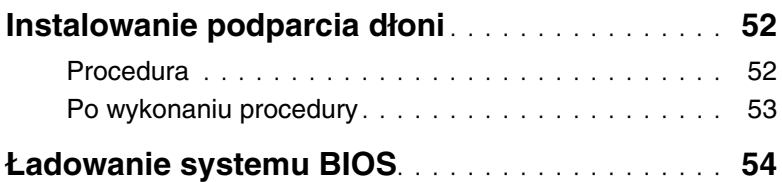

### <span id="page-6-3"></span><span id="page-6-1"></span><span id="page-6-0"></span>**Przed rozpocz**ę**ciem pracy**

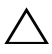

#### **PRZESTROGA: Aby zapobiec utracie danych, nale**ż**y zapisa**ć **i zamkn**ąć **wszystkie otwarte pliki i zako**ń**czy**ć **wszystkie programy.**

1 Zapisz i zamknij wszystkie otwarte pliki, zamknij wszystkie otwarte programy, a następnie wyłącz komputer.

Wskaż prawy dolny lub prawy górny róg ekranu, aby otworzyć pasek boczny paneli, a następnie kliknij kolejno polecenia **Ustawienia**→ **Zasilanie**→ **Zamknij**.

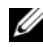

**WAGA:** Jeśli używasz innego systemu operacyjnego, wyłącz komputer zgodnie z instrukcjami odpowiednimi dla tego systemu.

- 2 Po wyłączeniu komputera odłącz go od gniazdka elektrycznego.
- 3 Odłącz od komputera wszystkie kable, takie jak kabel zasilania i kable USB.
- 4 Odłącz od komputera wszystkie urządzenia peryferyjne.

## <span id="page-6-2"></span>**Zalecane narz**ę**dzia**

Procedury przedstawione w tym dokumencie wymagają użycia następujących narzędzi:

- Wkrętak krzyżakowy
- Wkrętak Torx #5 (T5)
- Rysik z tworzywa sztucznego

## <span id="page-7-0"></span>**Instrukcje dotycz**ą**ce bezpiecze**ń**stwa**

Aby uchronić komputer przed uszkodzeniem i zapewnić sobie bezpieczeństwo, należy przestrzegać następujących zaleceń dotyczących bezpieczeństwa.

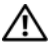

**OSTRZE**Ż**ENIE: Przed przyst**ą**pieniem do wykonywania czynno**ś**ci wymagaj**ą**cych otwarcia obudowy komputera nale**ż**y zapozna**ć **si**ę **z instrukcjami dotycz**ą**cymi bezpiecze**ń**stwa dostarczonymi z komputerem. Dodatkowe zalecenia dotycz**ą**ce bezpiecze**ń**stwa mo**ż**na znale**źć **na stronie głównej Regulatory Compliance (Informacje o zgodno**ś**ci z przepisami prawnymi) pod adresem dell.com/regulatory\_compliance.**

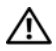

**OSTRZE**Ż**ENIE: Przed otwarciem jakichkolwiek pokryw lub paneli nale**ż**y odł**ą**czy**ć **komputer od wszystkich** ź**ródeł zasilania. Po zako**ń**czeniu pracy nale**ż**y najpierw zainstalowa**ć **wszystkie pokrywy i panele oraz wkr**ę**ci**ć ś**ruby, a dopiero potem podł**ą**czy**ć **zasilanie.**

**PRZESTROGA: Procedury wymagaj**ą**ce otwarcia pokrywy komputera i dost**ę**pu do wewn**ę**trznych podzespołów powinny by**ć **wykonywane tylko przez wykwalifikowanych serwisantów. W instrukcjach dotycz**ą**cych bezpiecze**ń**stwa mo**ż**na znale**źć **wi**ę**cej informacji o niezb**ę**dnych** ś**rodkach ostro**ż**no**ś**ci, pracy z wewn**ę**trznymi podzespołami komputera i ochronie przed wyładowaniami elektrostatycznymi.**

**PRZESTROGA: Aby unikn**ąć **uszkodzenia komputera, nale**ż**y pracowa**ć **na płaskiej i czystej powierzchni.**

**PRZESTROGA: Przy odł**ą**czaniu kabla nale**ż**y poci**ą**gn**ąć **za wtyczk**ę **lub uchwyt, a nie za sam kabel. Niektóre kable maj**ą **zł**ą**cza z zatrzaskami lub nakr**ę**tki, które nale**ż**y otworzy**ć **lub odkr**ę**ci**ć **przed odł**ą**czeniem kabla. Odł**ą**czaj**ą**c kable, nale**ż**y je trzyma**ć **w linii prostej, aby unikn**ąć **wygi**ę**cia styków w zł**ą**czach. Podł**ą**czaj**ą**c kable, nale**ż**y zwróci**ć **uwag**ę **na prawidłowe zorientowanie zł**ą**czy i gniazd.**

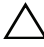

**PRZESTROGA: Karty i podzespoły nale**ż**y trzyma**ć **za kraw**ę**dzie i unika**ć **dotykania styków i zł**ą**czy.**

**PRZESTROGA: Przed dotkni**ę**ciem dowolnego elementu wewn**ą**trz komputera nale**ż**y pozby**ć **si**ę **ładunków elektrostatycznych z ciała, dotykaj**ą**c dowolnej nielakierowanej powierzchni komputera, np. metalowych elementów z tyłu komputera. Podczas pracy nale**ż**y okresowo dotyka**ć **nielakierowanej powierzchni metalowej w celu odprowadzenia ładunków elektrostatycznych, które mogłyby spowodowa**ć **uszkodzenie wewn**ę**trznych elementów.**

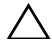

**PRZESTROGA: Je**ś**li w czytniku kart pami**ę**ci znajduje si**ę **karta, nale**ż**y j**ą **nacisn**ąć **i wyj**ąć**.**

# <span id="page-8-1"></span><span id="page-8-0"></span>**Po zako**ń**czeniu serwisowania komputera**

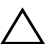

#### **PRZESTROGA: Pozostawienie nieu**ż**ywanych lub nieprzykr**ę**conych** ś**rub wewn**ą**trz komputera mo**ż**e powa**ż**nie uszkodzi**ć **komputer.**

- 1 Przykręć wszystkie śruby i sprawdź, czy żadne nieużywane śruby nie pozostały wewnątrz komputera.
- 2 Podłacz do komputera wszelkie kable, urządzenia pervfervine i inne elementy odłączone przed przystąpieniem do pracy.
- 3 Podłącz komputer do gniazdka elektrycznego.
- 4 Włącz komputer.

# <span id="page-9-2"></span><span id="page-9-0"></span>**Wymontowywanie pokrywy dolnej**

**OSTRZE**Ż**ENIE: Przed przyst**ą**pieniem do wykonywania czynno**ś**ci wymagaj**ą**cych otwarcia obudowy komputera nale**ż**y zapozna**ć **si**ę **z instrukcjami dotycz**ą**cymi bezpiecze**ń**stwa dostarczonymi z komputerem i wykona**ć **procedur**ę **przedstawion**ą **w sekcji "Przed przyst**ą**[pieniem do serwisowania komputera" na stronie](#page-6-3) 7. Po zako**ń**czeniu serwisowania komputera nale**ż**y wykona**ć **procedur**ę **przedstawion**ą **w sekcji "Po zako**ń**[czeniu serwisowania komputera" na stronie](#page-8-1) 9. Dodatkowe zalecenia dotycz**ą**ce bezpiecze**ń**stwa mo**ż**na znale**źć **na stronie głównej Regulatory Compliance (Informacje o zgodno**ś**ci z przepisami prawnymi) pod adresem dell.com/regulatory\_compliance.**

#### <span id="page-9-1"></span>**Procedura**

- 1 Zamknij wyświetlacz i odwróć komputer.
- 2 Poluzuj śruby osadzone mocujące pokrywę dolną do zestawu podparcia dłoni.
- 3 Wykręć śruby mocujące pokrywę dolną do zestawu podparcia dłoni.
- 4 Rysikiem z tworzywa sztucznego podważ pokrywę dolną, aby ją uwolnić z zestawu podparcia dłoni.

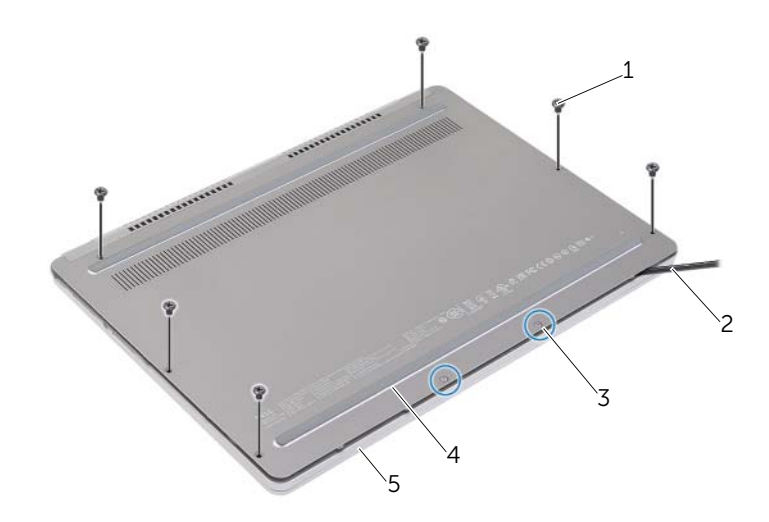

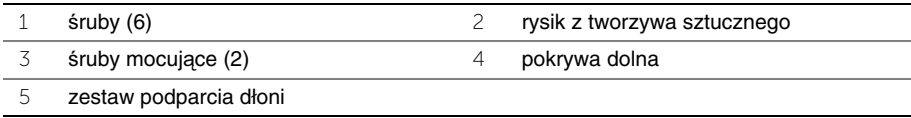

# <span id="page-10-2"></span><span id="page-10-0"></span>**Instalowanie pokrywy dolnej**

**OSTRZE**Ż**ENIE: Przed przyst**ą**pieniem do wykonywania czynno**ś**ci wymagaj**ą**cych otwarcia obudowy komputera nale**ż**y zapozna**ć **si**ę **z instrukcjami dotycz**ą**cymi bezpiecze**ń**stwa dostarczonymi z komputerem i wykona**ć **procedur**ę **przedstawion**ą **w sekcji "Przed przyst**ą**[pieniem do serwisowania komputera" na stronie](#page-6-3) 7. Po zako**ń**czeniu serwisowania komputera nale**ż**y wykona**ć **procedur**ę **przedstawion**ą **w sekcji "Po zako**ń**[czeniu serwisowania komputera" na stronie](#page-8-1) 9. Dodatkowe zalecenia dotycz**ą**ce bezpiecze**ń**stwa mo**ż**na znale**źć **na stronie głównej Regulatory Compliance (Informacje o zgodno**ś**ci z przepisami prawnymi) pod adresem dell.com/regulatory\_compliance.**

#### <span id="page-10-1"></span>**Procedura**

- 1 Wsuń zaczepy w pokrywie dolnej do szczelin w zestawu podparcia dłoni i wciśnij pokrywę dolną na miejsce.
- 2 Wkręć śruby mocujące pokrywę dolną do zestawu podparcia dłoni.
- 3 Wkręć śruby osadzone mocujące pokrywę dolną do zestawu podparcia dłoni.
- 4 Odwróć komputer, otwórz wyświetlacz, a następnie włącz komputer.

# <span id="page-11-2"></span><span id="page-11-0"></span>**Wymontowywanie akumulatora**

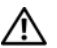

**OSTRZE**Ż**ENIE: Przed przyst**ą**pieniem do wykonywania czynno**ś**ci wymagaj**ą**cych otwarcia obudowy komputera nale**ż**y zapozna**ć **si**ę **z instrukcjami dotycz**ą**cymi bezpiecze**ń**stwa dostarczonymi z komputerem i wykona**ć **procedur**ę **przedstawion**ą **w sekcji "Przed przyst**ą**[pieniem do serwisowania komputera" na stronie](#page-6-3) 7. Po zako**ń**czeniu serwisowania komputera nale**ż**y wykona**ć **procedur**ę **przedstawion**ą **w sekcji "Po zako**ń**[czeniu serwisowania komputera" na stronie](#page-8-1) 9. Dodatkowe zalecenia dotycz**ą**ce bezpiecze**ń**stwa mo**ż**na znale**źć **na stronie głównej Regulatory Compliance (Informacje o zgodno**ś**ci z przepisami prawnymi) pod adresem dell.com/regulatory\_compliance.**

### <span id="page-11-1"></span>**Przed wykonaniem procedury**

Wymontuj pokrywę dolną. Zobacz ["Wymontowywanie pokrywy dolnej" na stronie](#page-9-2) 10.

### <span id="page-12-0"></span>**Procedura**

- Wykręć śruby mocujące akumulator do zestawu podparcia dłoni.
- Odłącz kabel baterii od płyty systemowej.
- Wyjmij kabel z prowadnic w zestawie podparcia dłoni.
- Wyjmij akumulator z zestawu podparcia dłoni.

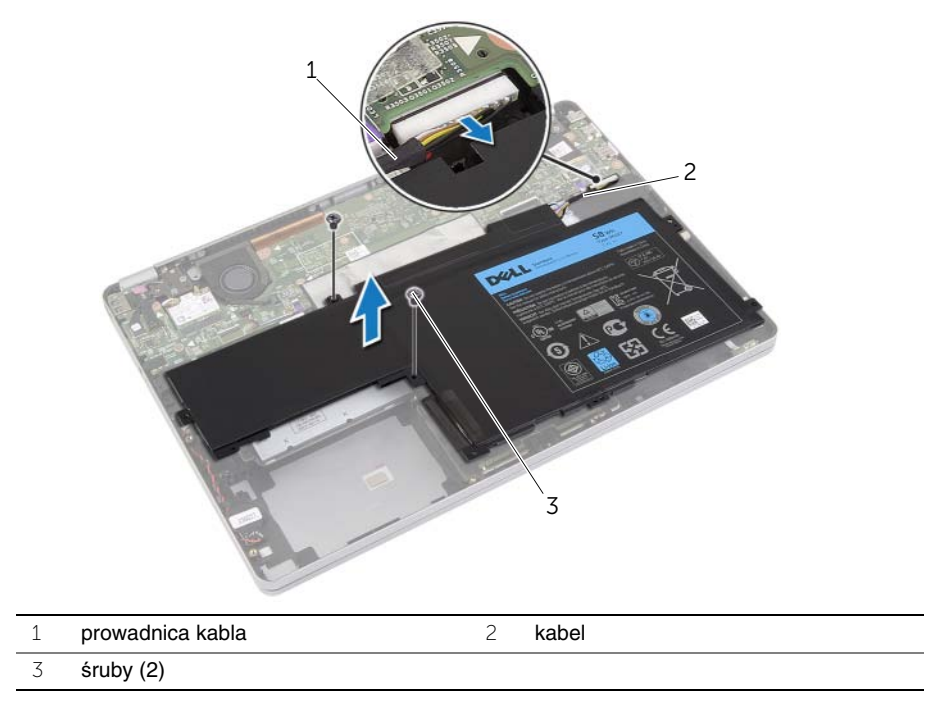

 Odwróć komputer, otwórz wyświetlacz, a następnie naciśnij przycisk zasilania i przytrzymaj przez ok. pięć sekund, aby odprowadzić ładunki elektryczne z płyty systemowej.

# <span id="page-13-3"></span><span id="page-13-0"></span>**Instalowanie akumulatora**

**OSTRZE**Ż**ENIE: Przed przyst**ą**pieniem do wykonywania czynno**ś**ci wymagaj**ą**cych otwarcia obudowy komputera nale**ż**y zapozna**ć **si**ę **z instrukcjami dotycz**ą**cymi bezpiecze**ń**stwa dostarczonymi z komputerem i wykona**ć **procedur**ę **przedstawion**ą **w sekcji "Przed przyst**ą**[pieniem do serwisowania komputera" na stronie](#page-6-3) 7. Po zako**ń**czeniu serwisowania komputera nale**ż**y wykona**ć **procedur**ę **przedstawion**ą **w sekcji "Po zako**ń**[czeniu serwisowania komputera" na stronie](#page-8-1) 9. Dodatkowe zalecenia dotycz**ą**ce bezpiecze**ń**stwa mo**ż**na znale**źć **na stronie głównej Regulatory Compliance (Informacje o zgodno**ś**ci z przepisami prawnymi) pod adresem dell.com/regulatory\_compliance.**

#### <span id="page-13-1"></span>**Procedura**

- 1 Wyrównaj otwory na śruby w akumulatorze z otworami w zestawie podparcia dłoni.
- 2 Wkręć śruby mocujące akumulator do zestawu podparcia dłoni.
- 3 Umieść kabel akumulatora w prowadnicach w zestawie podparcia dłoni.
- 4 Podłącz kabel akumulatora do płyty systemowej.

# <span id="page-13-2"></span>**Po wykonaniu procedury**

Zainstaluj pokrywę dolną. Zobacz ["Instalowanie pokrywy dolnej" na stronie](#page-10-2) 11.

# <span id="page-14-5"></span><span id="page-14-0"></span>**Wymontowywanie gło**ś**ników**

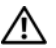

**OSTRZE**Ż**ENIE: Przed przyst**ą**pieniem do wykonywania czynno**ś**ci wymagaj**ą**cych otwarcia obudowy komputera nale**ż**y zapozna**ć **si**ę **z instrukcjami dotycz**ą**cymi bezpiecze**ń**stwa dostarczonymi z komputerem i wykona**ć **procedur**ę **przedstawion**ą **w sekcji "Przed przyst**ą**[pieniem do serwisowania komputera" na stronie](#page-6-3) 7. Po zako**ń**czeniu serwisowania komputera nale**ż**y wykona**ć **procedur**ę **przedstawion**ą **w sekcji "Po zako**ń**[czeniu serwisowania komputera" na stronie](#page-8-1) 9. Dodatkowe zalecenia dotycz**ą**ce bezpiecze**ń**stwa mo**ż**na znale**źć **na stronie głównej Regulatory Compliance (Informacje o zgodno**ś**ci z przepisami prawnymi) pod adresem dell.com/regulatory\_compliance.**

### <span id="page-14-1"></span>**Przed wykonaniem procedury**

- <span id="page-14-3"></span>1 Wymontuj pokrywę dolną. Zobacz ["Wymontowywanie pokrywy dolnej" na stronie](#page-9-2) 10.
- <span id="page-14-4"></span>2 Wymontuj akumulator. Zobacz ["Wymontowywanie akumulatora" na stronie](#page-11-2) 12.

### <span id="page-14-2"></span>**Procedura**

- 1 Odłącz kabel głośnika od płyty systemowej.
- 2 Rysikiem z tworzywa sztucznego podważ prawy głośnik, aby go uwolnić z zestawu podparcia dłoni.
- 3 Wyjmij kabel lewego głośnika z prowadnic w zestawie podparcia dłoni.
- 4 Rysikiem z tworzywa sztucznego podważ lewy głośnik, aby go uwolnić z zestawu podparcia dłoni.

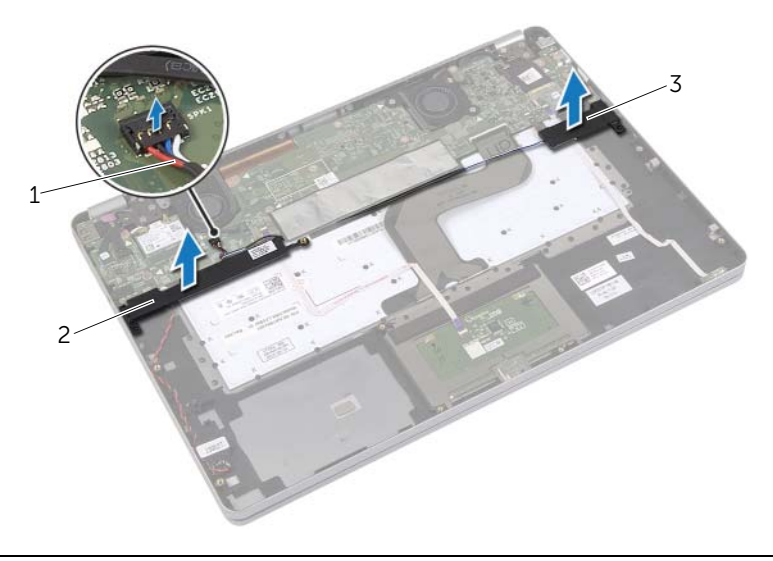

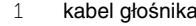

2 głośnik prawy

3 głośnik lewy

# <span id="page-15-5"></span><span id="page-15-0"></span>**Instalowanie gło**ś**ników**

**OSTRZE**Ż**ENIE: Przed przyst**ą**pieniem do wykonywania czynno**ś**ci wymagaj**ą**cych otwarcia obudowy komputera nale**ż**y zapozna**ć **si**ę **z instrukcjami dotycz**ą**cymi bezpiecze**ń**stwa dostarczonymi z komputerem i wykona**ć **procedur**ę **przedstawion**ą **w sekcji "Przed przyst**ą**[pieniem do serwisowania komputera" na stronie](#page-6-3) 7. Po zako**ń**czeniu serwisowania komputera nale**ż**y wykona**ć **procedur**ę **przedstawion**ą **w sekcji "Po zako**ń**[czeniu serwisowania komputera" na stronie](#page-8-1) 9. Dodatkowe zalecenia dotycz**ą**ce bezpiecze**ń**stwa mo**ż**na znale**źć **na stronie głównej Regulatory Compliance (Informacje o zgodno**ś**ci z przepisami prawnymi) pod adresem dell.com/regulatory\_compliance.**

#### <span id="page-15-1"></span>**Procedura**

- 1 Dopasuj lewy głośnik do wypustek i wciśnij głośnik na miejsce.
- <span id="page-15-3"></span>2 Umieść kabel lewego głośnika w prowadnicach w zestawie podparcia dłoni.
- <span id="page-15-4"></span>3 Dopasuj prawy głośnik do wypustek i wciśnij głośnik na miejsce.
- <span id="page-15-2"></span>4 Podłącz kabel głośnika do płyty systemowej.

- 1 Zainstaluj akumulator. Zobacz ["Instalowanie akumulatora" na stronie](#page-13-3) 14.
- 2 Zainstaluj pokrywę dolną. Zobacz ["Instalowanie pokrywy dolnej" na stronie](#page-10-2) 11.

# <span id="page-16-3"></span><span id="page-16-0"></span>**Wymontowywanie karty sieci bezprzewodowej**

**OSTRZE**Ż**ENIE: Przed przyst**ą**pieniem do wykonywania czynno**ś**ci wymagaj**ą**cych otwarcia obudowy komputera nale**ż**y zapozna**ć **si**ę **z instrukcjami dotycz**ą**cymi bezpiecze**ń**stwa dostarczonymi z komputerem i wykona**ć **procedur**ę **przedstawion**ą **w sekcji "Przed przyst**ą**[pieniem do serwisowania komputera" na stronie](#page-6-3) 7. Po zako**ń**czeniu serwisowania komputera nale**ż**y wykona**ć **procedur**ę **przedstawion**ą **w sekcji "Po zako**ń**[czeniu serwisowania komputera" na stronie](#page-8-1) 9. Dodatkowe zalecenia dotycz**ą**ce bezpiecze**ń**stwa mo**ż**na znale**źć **na stronie głównej Regulatory Compliance (Informacje o zgodno**ś**ci z przepisami prawnymi) pod adresem dell.com/regulatory\_compliance.**

### <span id="page-16-1"></span>**Przed wykonaniem procedury**

- 1 Wymontuj pokrywę dolną. Zobacz ["Wymontowywanie pokrywy dolnej" na stronie](#page-9-2) 10.
- 2 Wymontuj akumulator. Zobacz ["Wymontowywanie akumulatora" na stronie](#page-11-2) 12.

#### <span id="page-16-2"></span>**Procedura**

- 1 Odłącz kable antenowe od karty sieci bezprzewodowej.
- 2 Wykręć śrubę mocującą kartę sieci bezprzewodowej.
- 3 Wyjmij kartę sieci bezprzewodowej z zestawu podparcia dłoni.

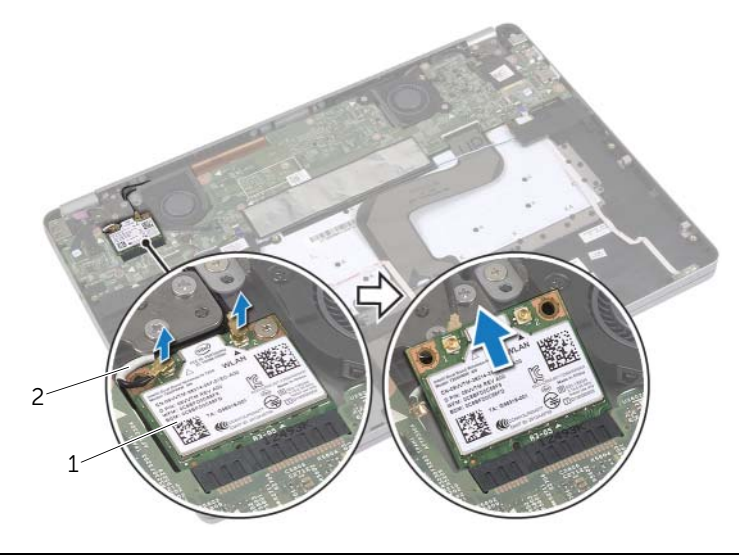

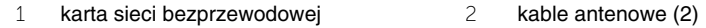

# <span id="page-17-3"></span><span id="page-17-0"></span>**Instalowanie karty sieci bezprzewodowej**

**OSTRZE**Ż**ENIE: Przed przyst**ą**pieniem do wykonywania czynno**ś**ci wymagaj**ą**cych otwarcia obudowy komputera nale**ż**y zapozna**ć **si**ę **z instrukcjami dotycz**ą**cymi bezpiecze**ń**stwa dostarczonymi z komputerem i wykona**ć **procedur**ę **przedstawion**ą **w sekcji "Przed przyst**ą**[pieniem do serwisowania komputera" na stronie](#page-6-3) 7. Po zako**ń**czeniu serwisowania komputera nale**ż**y wykona**ć **procedur**ę **przedstawion**ą **w sekcji "Po zako**ń**[czeniu serwisowania komputera" na stronie](#page-8-1) 9. Dodatkowe zalecenia dotycz**ą**ce bezpiecze**ń**stwa mo**ż**na znale**źć **na stronie głównej Regulatory Compliance (Informacje o zgodno**ś**ci z przepisami prawnymi) pod adresem dell.com/regulatory\_compliance.**

#### <span id="page-17-1"></span>**Procedura**

**PRZESTROGA: Aby unikn**ąć **uszkodzenia kart sieci bezprzewodowej, nie nale**ż**y umieszcza**ć **pod kart**ą ż**adnych kabli.**

- 1 Dopasuj wycięcie na karcie sieci bezprzewodowej do wypustki w gnieździe.
- 2 Włóż kartę sieci bezprzewodowej pod kątem 45 stopni do gniazda karty sieci bezprzewodowej.
- 3 Dociśnij drugi koniec karty sieci bezprzewodowej.
- 4 Wkręć śrubę mocującą kartę sieci bezprzewodowej do zestawu podparcia dłoni.
- 5 Podłącz kable antenowe do karty sieci bezprzewodowej.

UWAGA: Każdy kabel jest oznaczony kolorem w pobliżu końcówki.

W poniższej tabeli przedstawiono schemat kolorów kabli antenowych poszczególnych kart sieci bezprzewodowej obsługiwanych w komputerze.

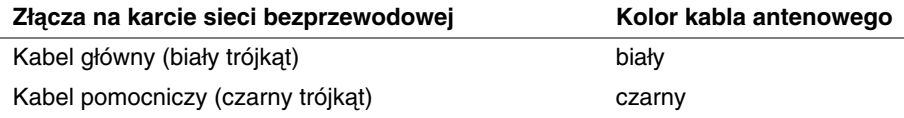

- <span id="page-17-2"></span>1 Zainstaluj akumulator. Zobacz ["Instalowanie akumulatora" na stronie](#page-13-3) 14.
- 2 Zainstaluj pokrywę dolną. Zobacz ["Instalowanie pokrywy dolnej" na stronie](#page-10-2) 11.

# <span id="page-18-0"></span>**Wymontowywanie baterii pastylkowej**

**OSTRZE**Ż**ENIE: Przed przyst**ą**pieniem do wykonywania czynno**ś**ci wymagaj**ą**cych otwarcia obudowy komputera nale**ż**y zapozna**ć **si**ę **z instrukcjami dotycz**ą**cymi bezpiecze**ń**stwa dostarczonymi z komputerem i wykona**ć **procedur**ę **przedstawion**ą **w sekcji "Przed przyst**ą**[pieniem do serwisowania komputera" na stronie](#page-6-3) 7. Po zako**ń**czeniu serwisowania komputera nale**ż**y wykona**ć **procedur**ę **przedstawion**ą **w sekcji "Po zako**ń**[czeniu serwisowania komputera" na stronie](#page-8-1) 9. Dodatkowe zalecenia dotycz**ą**ce bezpiecze**ń**stwa mo**ż**na znale**źć **na stronie głównej Regulatory Compliance (Informacje o zgodno**ś**ci z przepisami prawnymi) pod adresem dell.com/regulatory\_compliance.**

**PRZESTROGA: Wyj**ę**cie baterii pastylkowej spowoduje zresetowanie ustawie**ń **systemu BIOS. Zalecane jest zanotowanie aktualnych ustawie**ń **systemu BIOS przed wyj**ę**ciem baterii pastylkowej.** 

#### <span id="page-18-1"></span>**Przed wykonaniem procedury**

- 1 Wymontuj pokrywę dolną. Zobacz ["Wymontowywanie pokrywy dolnej" na stronie](#page-9-2) 10.
- 2 Wymontui akumulator. Zobacz ["Wymontowywanie akumulatora" na stronie](#page-11-2) 12.

### <span id="page-19-0"></span>**Procedura**

- 1 Wykonaj procedury [punkt](#page-14-3) 1 i [punkt](#page-14-4) 2 przedstawione w sekcji "Wymontowywanie głoś[ników" na stronie](#page-14-5) 15.
- Odłącz kabel baterii pastylkowej od płyty systemowej.

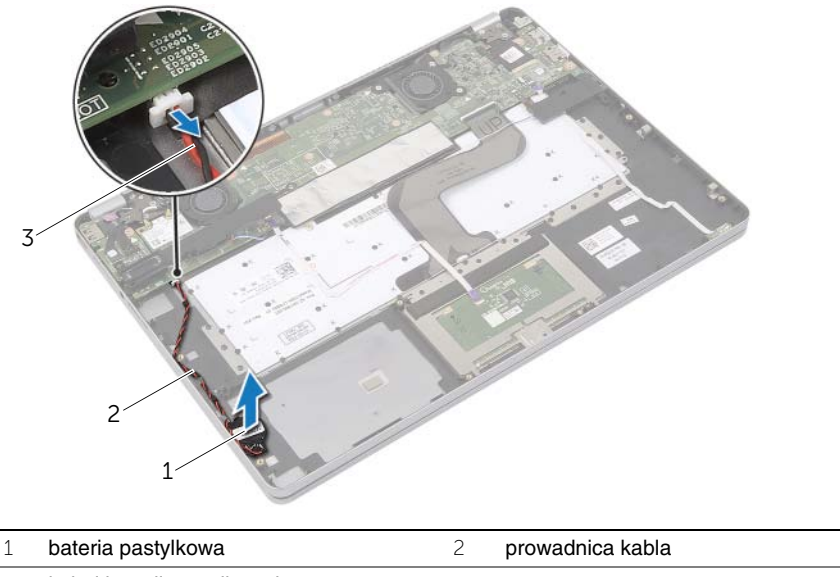

- kabel baterii pastylkowej
- Wyjmij kabel z prowadnic w zestawie podparcia dłoni.
- Wyjmij baterię pastylkową z zestawu podparcia dłoni.

# <span id="page-20-0"></span>**Instalowanie baterii pastylkowej**

**OSTRZE**Ż**ENIE: Przed przyst**ą**pieniem do wykonywania czynno**ś**ci wymagaj**ą**cych otwarcia obudowy komputera nale**ż**y zapozna**ć **si**ę **z instrukcjami dotycz**ą**cymi bezpiecze**ń**stwa dostarczonymi z komputerem i wykona**ć **procedur**ę **przedstawion**ą **w sekcji "Przed przyst**ą**[pieniem do serwisowania komputera" na stronie](#page-6-3) 7. Po zako**ń**czeniu serwisowania komputera nale**ż**y wykona**ć **procedur**ę **przedstawion**ą **w sekcji "Po zako**ń**[czeniu serwisowania komputera" na stronie](#page-8-1) 9. Dodatkowe zalecenia dotycz**ą**ce bezpiecze**ń**stwa mo**ż**na znale**źć **na stronie głównej Regulatory Compliance (Informacje o zgodno**ś**ci z przepisami prawnymi) pod adresem dell.com/regulatory\_compliance.**

**OSTRZE**Ż**ENIE: Nieprawidłowe zainstalowanie baterii mo**ż**e grozi**ć **jej wybuchem. Baterie i akumulatory nale**ż**y wymienia**ć **tylko na inne baterie lub akumulatory tego samego typu lub ich odpowiedniki. Zu**ż**yte baterie i akumulatory nale**ż**y utylizowa**ć **zgodnie z instrukcjami producenta.**

#### <span id="page-20-1"></span>**Procedura**

- 1 Włóż baterię pastylkową do gniazda w zestawie podparcia dłoni.
- 2 Umieść kabel baterii pastylkowej w prowadnicach w zestawie podparcia dłoni.
- 3 Podłącz kabel baterii pastylkowej do płyty systemowej.
- 4 Wykonaj procedury [punkt](#page-15-4) 3 i punkt 4 przedstawione w sekcji ["Instalowanie gło](#page-15-5)śników" [na stronie](#page-15-5) 16.

- <span id="page-20-2"></span>1 Zainstaluj akumulator. Zobacz ["Instalowanie akumulatora" na stronie](#page-13-3) 14.
- 2 Zainstaluj pokrywe dolną. Zobacz ["Instalowanie pokrywy dolnej" na stronie](#page-10-2) 11.

# <span id="page-21-3"></span><span id="page-21-0"></span>**Wymontowywanie wentylatora**

**OSTRZE**Ż**ENIE: Przed przyst**ą**pieniem do wykonywania czynno**ś**ci wymagaj**ą**cych otwarcia obudowy komputera nale**ż**y zapozna**ć **si**ę **z instrukcjami dotycz**ą**cymi bezpiecze**ń**stwa dostarczonymi z komputerem i wykona**ć **procedur**ę **przedstawion**ą **w sekcji "Przed przyst**ą**[pieniem do serwisowania komputera" na stronie](#page-6-3) 7. Po zako**ń**czeniu serwisowania komputera nale**ż**y wykona**ć **procedur**ę **przedstawion**ą **w sekcji "Po zako**ń**[czeniu serwisowania komputera" na stronie](#page-8-1) 9. Dodatkowe zalecenia dotycz**ą**ce bezpiecze**ń**stwa mo**ż**na znale**źć **na stronie głównej Regulatory Compliance (Informacje o zgodno**ś**ci z przepisami prawnymi) pod adresem dell.com/regulatory\_compliance.**

### <span id="page-21-1"></span>**Przed wykonaniem procedury**

- 1 Wymontuj pokrywę dolną. Zobacz ["Wymontowywanie pokrywy dolnej" na stronie](#page-9-2) 10.
- 2 Wymontuj akumulator. Zobacz ["Wymontowywanie akumulatora" na stronie](#page-11-2) 12.

#### <span id="page-21-2"></span>**Procedura**

- 1 Wykręć śruby mocujące wentylator do płyty systemowej.
- 2 Odłącz kabel wentylatora od płyty systemowej.

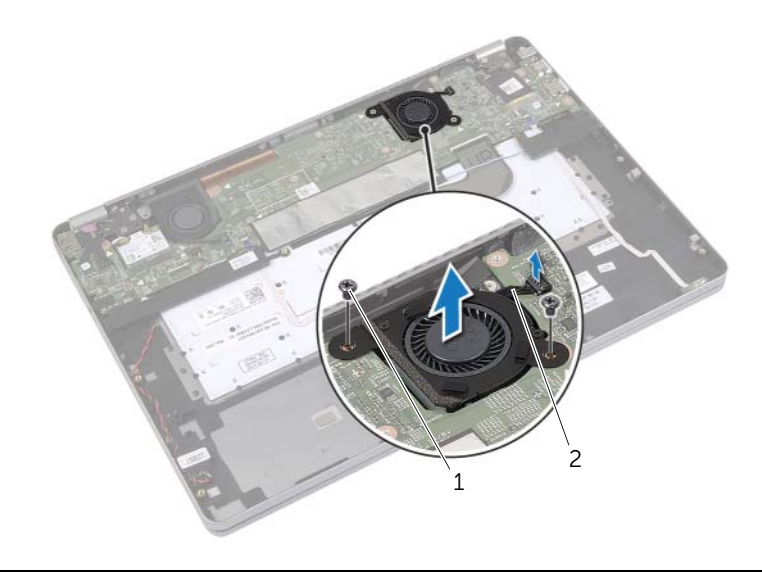

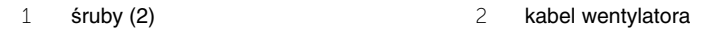

# <span id="page-22-3"></span><span id="page-22-0"></span>**Instalowanie wentylatora**

**OSTRZE**Ż**ENIE: Przed przyst**ą**pieniem do wykonywania czynno**ś**ci wymagaj**ą**cych otwarcia obudowy komputera nale**ż**y zapozna**ć **si**ę **z instrukcjami dotycz**ą**cymi bezpiecze**ń**stwa dostarczonymi z komputerem i wykona**ć **procedur**ę **przedstawion**ą **w sekcji "Przed przyst**ą**[pieniem do serwisowania komputera" na stronie](#page-6-3) 7. Po zako**ń**czeniu serwisowania komputera nale**ż**y wykona**ć **procedur**ę **przedstawion**ą **w sekcji "Po zako**ń**[czeniu serwisowania komputera" na stronie](#page-8-1) 9. Dodatkowe zalecenia dotycz**ą**ce bezpiecze**ń**stwa mo**ż**na znale**źć **na stronie głównej Regulatory Compliance (Informacje o zgodno**ś**ci z przepisami prawnymi) pod adresem dell.com/regulatory\_compliance.**

#### <span id="page-22-1"></span>**Procedura**

- 1 Dopasuj śruby w wentylatorze do otworów w płycie systemowej.
- 2 Wkręć śruby mocujące wentylator do płyty systemowej.
- <span id="page-22-2"></span>3 Podłącz kabel wentylatora do złącza na płycie systemowej.

- 1 Zainstaluj akumulator. Zobacz ["Instalowanie akumulatora" na stronie](#page-13-3) 14.
- 2 Zainstaluj pokrywe dolną. Zobacz ["Instalowanie pokrywy dolnej" na stronie](#page-10-2) 11.

# <span id="page-23-0"></span>**Wymontowywanie gniazda zasilacza**

**OSTRZE**Ż**ENIE: Przed przyst**ą**pieniem do wykonywania czynno**ś**ci wymagaj**ą**cych otwarcia obudowy komputera nale**ż**y zapozna**ć **si**ę **z instrukcjami dotycz**ą**cymi bezpiecze**ń**stwa dostarczonymi z komputerem i wykona**ć **procedur**ę **przedstawion**ą **w sekcji "Przed przyst**ą**[pieniem do serwisowania komputera" na stronie](#page-6-3) 7. Po zako**ń**czeniu serwisowania komputera nale**ż**y wykona**ć **procedur**ę **przedstawion**ą **w sekcji "Po zako**ń**[czeniu serwisowania komputera" na stronie](#page-8-1) 9. Dodatkowe zalecenia dotycz**ą**ce bezpiecze**ń**stwa mo**ż**na znale**źć **na stronie głównej Regulatory Compliance (Informacje o zgodno**ś**ci z przepisami prawnymi) pod adresem dell.com/regulatory\_compliance.**

### <span id="page-23-1"></span>**Przed wykonaniem procedury**

- 1 Wymontuj pokrywę dolną. Zobacz ["Wymontowywanie pokrywy dolnej" na stronie](#page-9-2) 10.
- 2 Wymontuj akumulator. Zobacz ["Wymontowywanie akumulatora" na stronie](#page-11-2) 12.

#### <span id="page-23-2"></span>**Procedura**

- 1 Zdejmij taśmę mocującą kabel wyświetlacza do płyty systemowej.
- 2 Odłącz kabel wyświetlacza od płyty systemowej.

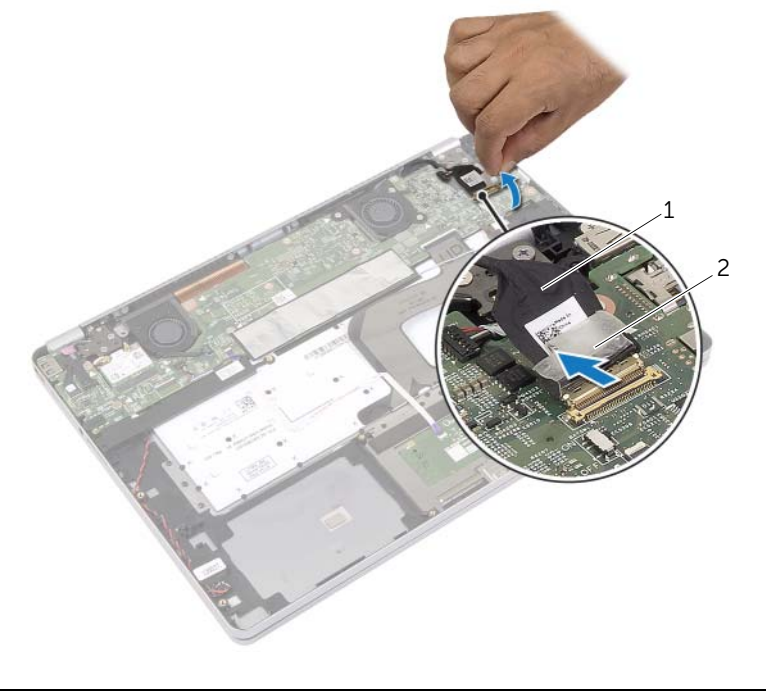

1 kabel wyświetlacza 2 taśma

- Odłącz kabel zasilacza od płyty systemowej.
- Wykręć śrubę mocującą płytę zasilacza do zestawu podparcia dłoni.
- Wyjmij kabel z prowadnic w zestawie podparcia dłoni.
- Wyjmij gniazdo zasilacza z zestawu podparcia dłoni.

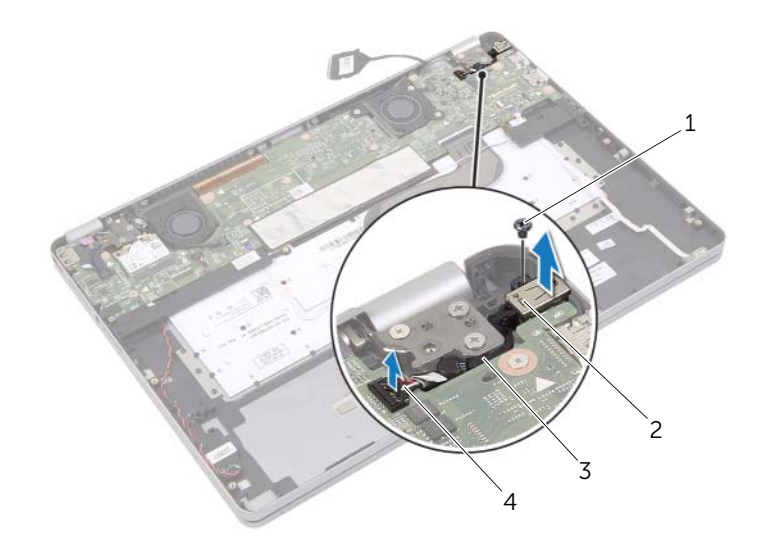

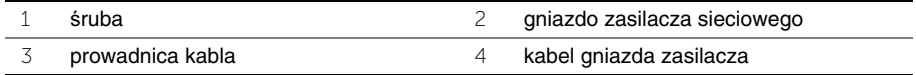

# <span id="page-25-0"></span>**Instalowanie gniazda zasilacza**

**OSTRZE**Ż**ENIE: Przed przyst**ą**pieniem do wykonywania czynno**ś**ci wymagaj**ą**cych otwarcia obudowy komputera nale**ż**y zapozna**ć **si**ę **z instrukcjami dotycz**ą**cymi bezpiecze**ń**stwa dostarczonymi z komputerem i wykona**ć **procedur**ę **przedstawion**ą **w sekcji "Przed przyst**ą**[pieniem do serwisowania komputera" na stronie](#page-6-3) 7. Po zako**ń**czeniu serwisowania komputera nale**ż**y wykona**ć **procedur**ę **przedstawion**ą **w sekcji "Po zako**ń**[czeniu serwisowania komputera" na stronie](#page-8-1) 9. Dodatkowe zalecenia dotycz**ą**ce bezpiecze**ń**stwa mo**ż**na znale**źć **na stronie głównej Regulatory Compliance (Informacje o zgodno**ś**ci z przepisami prawnymi) pod adresem dell.com/regulatory\_compliance.**

#### <span id="page-25-1"></span>**Procedura**

- 1 Umieść kabel gniazda zasilacza w prowadnicach w zestawie podparcia dłoni.
- 2 Podłącz kabel gniazda zasilacza do płyty systemowej.
- 3 Dopasuj otwór na śrubę w gnieździe zasilacza do otworu w zestawie podparcia dłoni.
- 4 Wkręć śrubę mocującą gniazdo zasilacza do zestawu podparcia dłoni.
- 5 Podłącz kabel wyświetlacza do płyty systemowej.
- <span id="page-25-2"></span>6 Przymocuj kabel wyświetlacza taśmą.

- 1 Zainstaluj akumulator. Zobacz ["Instalowanie akumulatora" na stronie](#page-13-3) 14.
- 2 Zainstaluj pokrywe dolną. Zobacz ["Instalowanie pokrywy dolnej" na stronie](#page-10-2) 11.

# <span id="page-26-4"></span><span id="page-26-0"></span>**Wymontowywanie płyty systemowej**

**OSTRZE**Ż**ENIE: Przed przyst**ą**pieniem do wykonywania czynno**ś**ci wymagaj**ą**cych otwarcia obudowy komputera nale**ż**y zapozna**ć **si**ę **z instrukcjami dotycz**ą**cymi bezpiecze**ń**stwa dostarczonymi z komputerem i wykona**ć **procedur**ę **przedstawion**ą **w sekcji "Przed przyst**ą**[pieniem do serwisowania komputera" na](#page-6-3) stronie 7. Po zako**ń**czeniu serwisowania komputera nale**ż**y wykona**ć **procedur**ę **przedstawion**ą **w sekcji "Po zako**ń**[czeniu serwisowania komputera" na](#page-8-1) stronie 9. Dodatkowe zalecenia dotycz**ą**ce bezpiecze**ń**stwa mo**ż**na znale**źć **na stronie głównej Regulatory Compliance (Informacje o zgodno**ś**ci z przepisami prawnymi) pod adresem dell.com/regulatory\_compliance.**

### <span id="page-26-1"></span>**Przed wykonaniem procedury**

- 1 Wymontuj pokrywę dolną. Zobacz ["Wymontowywanie pokrywy dolnej" na](#page-9-2) stronie 10.
- 2 Wymontuj akumulator. Zobacz ["Wymontowywanie akumulatora" na](#page-11-2) stronie 12.
- 3 Wymontuj karte sieci bezprzewodowej. Zobacz "Wymontowywanie karty sieci [bezprzewodowej" na](#page-16-3) stronie 17.
- 4 Wymontuj wentylator. Zobacz ["Wymontowywanie wentylatora" na](#page-21-3) stronie 22.
- 5 Wymontuj głośniki. Zobacz ["Wymontowywanie gło](#page-14-5)śników" na stronie 15.

### <span id="page-26-2"></span>**Procedura**

 $\mathscr U$  UWAGA: Wymiana płyty systemowej usuwa wszelkie zmiany wprowadzone w systemie BIOS w programie konfiguracji komputera. Po wymianie płyty systemowej należy wprowadzić znacznik serwisowy komputera w systemie BIOS i odpowiednio ustawić opcje konfiguracji. Więcej informacji o wprowadzaniu znacznika serwisowego w systemie BIOS zawiera rozdział ["Instalowanie płyty systemowej" na](#page-29-3) stronie 30.

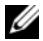

UWAGA: Przed odłączeniem kabli od płyty systemowej należy zanotować rozmieszczenie złączy, tak aby móc poprawnie podłączyć kable po wymianie płyty systemowej.

- <span id="page-26-3"></span>1 Odłącz kabel kamery, kabel tabliczki dotykowej i kabel baterii pastylkowej od płyty systemowej.
- 2 Zwolnij zatrzaski mocujące kabel tabliczki dotykowej, kabel klawiatury, kabel podświetlenia klawiatury oraz kabel wskaźnika stanu akumulatora i aktywności dysku twardego do płyty systemowej.
- Zdejmij taśmę i odłącz kabel wyświetlacza od płyty systemowej.
- Odłącz kabel gniazda zasilacza.

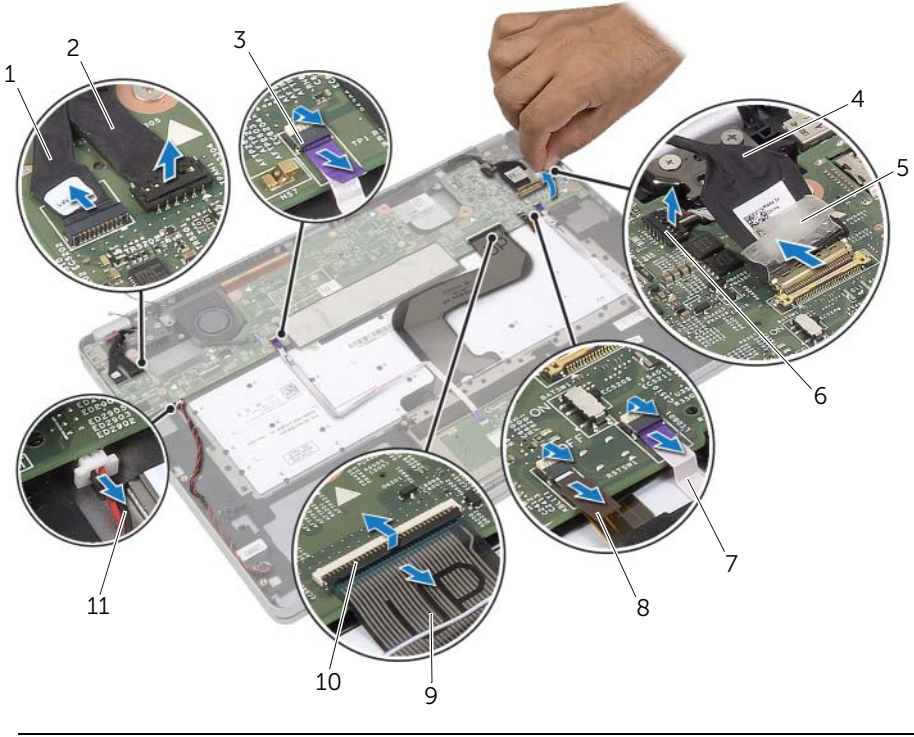

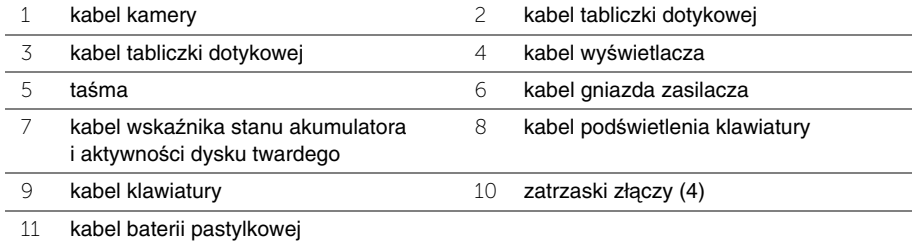

- <span id="page-28-0"></span>5 Wykręć śruby mocujące płytę systemową do zestawu podparcia dłoni.
- 6 Wyjmij płytę systemową z podparcia dłoni.
- 7 Wymontuj kartę mSATA. Zobacz ["Wymontowywanie karty mSATA" na](#page-31-3) stronie 32.
- 8 Wymontuj zestaw chłodzący. Zobacz ["Wymontowywanie zestawu chłodz](#page-33-3)ącego" na [stronie](#page-33-3) 34.

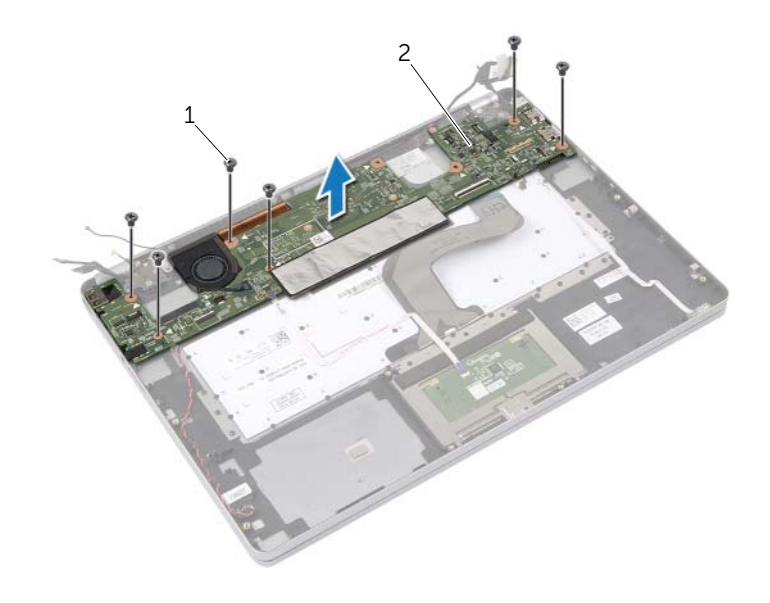

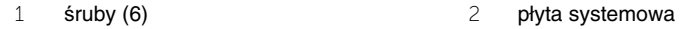

<span id="page-29-3"></span><span id="page-29-0"></span>**OSTRZE**Ż**ENIE: Przed przyst**ą**pieniem do wykonywania czynno**ś**ci wymagaj**ą**cych otwarcia obudowy komputera nale**ż**y zapozna**ć **si**ę **z instrukcjami dotycz**ą**cymi bezpiecze**ń**stwa dostarczonymi z komputerem i wykona**ć **procedur**ę **przedstawion**ą **w sekcji "Przed przyst**ą**[pieniem do serwisowania komputera" na](#page-6-3) stronie 7. Po zako**ń**czeniu serwisowania komputera nale**ż**y wykona**ć **procedur**ę **przedstawion**ą **w sekcji "Po zako**ń**[czeniu serwisowania komputera" na](#page-8-1) stronie 9. Dodatkowe zalecenia dotycz**ą**ce bezpiecze**ń**stwa mo**ż**na znale**źć **na stronie głównej Regulatory Compliance (Informacje o zgodno**ś**ci z przepisami prawnymi) pod adresem dell.com/regulatory\_compliance.**

### <span id="page-29-1"></span>**Procedura**

#### **PRZESTROGA: Upewnij si**ę**,** ż**e pod płyt**ą **systemow**ą **nie ma** ż**adnych kabli.**

- 1 Zainstaluj zestaw chłodzący. Zobacz ["Instalowanie zestawu chłodz](#page-35-3)ącego" na [stronie](#page-35-3) 36.
- <span id="page-29-4"></span>2 Zainstaluj kartę mSATA. Zobacz ["Instalowanie karty mSATA" na](#page-32-3) stronie 33.
- 3 Włóż złącze zestawu słuchawkowego do otworu w zestawie podparcia dłoni i dopasuj otwory na śruby w płycie systemowej do otworów w zestawie podparcia dłoni.
- 4 Wkręć śruby mocujące płytę systemową do zestawu podparcia dłoni.
- 5 Podłącz kabel gniazda zasilacza.
- 6 Podłącz kabel wyświetlacza do płyty systemowej i naciśnij zatrzask złącza, aby zamocować kabel.
- 7 Przymocuj kabel wyświetlacza taśmą.
- 8 Podłącz kabel tabliczki dotykowej, kabel klawiatury, kabel podświetlenia klawiatury oraz kabel wskaźnika stanu akumulatora i aktywności dysku twardego do płyty systemowej i naciśnij zatrzaski złączy, aby zamocować kable.
- <span id="page-29-5"></span>9 Podłącz kabel kamery, kabel tabliczki dotykowej i kabel baterii pastylkowej do płyty systemowej.

- <span id="page-29-2"></span>1 Zainstaluj głośniki. Zobacz ["Instalowanie gło](#page-15-5)śników" na stronie 16.
- 2 Zainstaluj wentylator. Zobacz ["Instalowanie wentylatora" na](#page-22-3) stronie 23.
- 3 Zainstaluj kartę sieci bezprzewodowej. Zobacz "Instalowanie karty sieci bezprzewodowej" na [stronie](#page-17-3) 18.
- 4 Zainstaluj akumulator. Zobacz ["Instalowanie akumulatora" na](#page-13-3) stronie 14.
- 5 Zainstaluj pokrywę dolną. Zobacz ["Instalowanie pokrywy dolnej" na](#page-10-2) stronie 11.

### <span id="page-30-0"></span>**Wprowadzanie znacznika serwisowego w systemie BIOS**

- 1 Włącz komputer.
- 2 Po wyświetleniu logo Dell naciśnij klawisz <F2>, aby otworzyć program konfiguracji systemu.
- 3 Przejdź do karty **Main** (Ekran główny) i wpisz znacznik serwisowy w polu **Service Tag** (Znacznik serwisowy).

# <span id="page-31-3"></span><span id="page-31-0"></span>**Wymontowywanie karty mSATA**

**OSTRZE**Ż**ENIE: Przed przyst**ą**pieniem do wykonywania czynno**ś**ci wymagaj**ą**cych otwarcia obudowy komputera nale**ż**y zapozna**ć **si**ę **z instrukcjami dotycz**ą**cymi bezpiecze**ń**stwa dostarczonymi z komputerem i wykona**ć **procedur**ę **przedstawion**ą **w sekcji "Przed przyst**ą**[pieniem do serwisowania komputera" na stronie](#page-6-3) 7. Po zako**ń**czeniu serwisowania komputera nale**ż**y wykona**ć **procedur**ę **przedstawion**ą **w sekcji "Po zako**ń**[czeniu serwisowania komputera" na stronie](#page-8-1) 9. Dodatkowe zalecenia dotycz**ą**ce bezpiecze**ń**stwa mo**ż**na znale**źć **na stronie głównej Regulatory Compliance (Informacje o zgodno**ś**ci z przepisami prawnymi) pod adresem dell.com/regulatory\_compliance.**

### <span id="page-31-1"></span>**Przed wykonaniem procedury**

- 1 Wymontuj pokrywe dolną. Zobacz ["Wymontowywanie pokrywy dolnej" na stronie](#page-9-2) 10.
- 2 Wymontuj akumulator. Zobacz ["Wymontowywanie akumulatora" na stronie](#page-11-2) 12.
- 3 Wymontuj karte sieci bezprzewodowej. Zobacz "Wymontowywanie karty sieci [bezprzewodowej" na stronie](#page-16-3) 17.
- 4 Wymontuj wentylator. Zobacz ["Wymontowywanie wentylatora" na stronie](#page-21-3) 22.
- 5 Wymontuj głośniki. Zobacz ["Wymontowywanie gło](#page-14-5)śników" na stronie 15.

#### <span id="page-31-2"></span>**Procedura**

- 1 Wykonaj procedury od [punkt](#page-26-3) 1 do [punkt](#page-28-0) 6 przedstawione w sekcji "Wymontowywanie [płyty systemowej" na stronie](#page-26-4) 27.
- 2 Odwróć płytę systemową.
- 3 Wykręć śrubę mocującą kartę mSATA.
- 4 Wyjmij kartę mSATA z płyty systemowej.

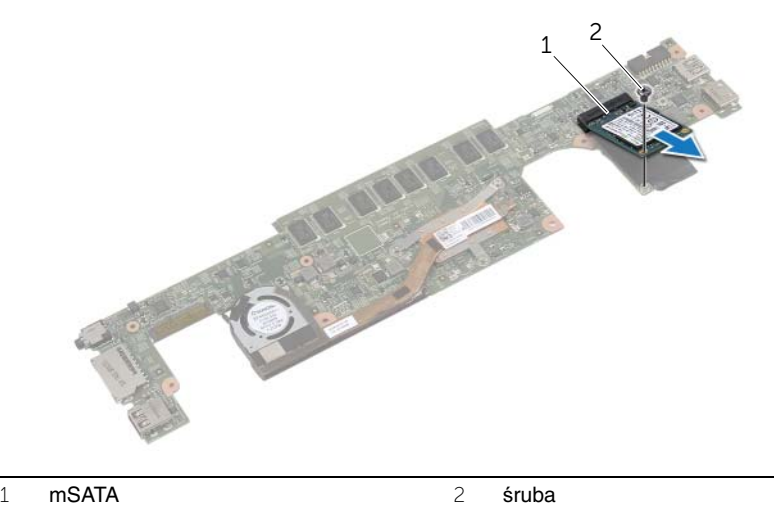

# <span id="page-32-3"></span><span id="page-32-0"></span>**Instalowanie karty mSATA**

**OSTRZE**Ż**ENIE: Przed przyst**ą**pieniem do wykonywania czynno**ś**ci wymagaj**ą**cych otwarcia obudowy komputera nale**ż**y zapozna**ć **si**ę **z instrukcjami dotycz**ą**cymi bezpiecze**ń**stwa dostarczonymi z komputerem i wykona**ć **procedur**ę **przedstawion**ą **w sekcji "Przed przyst**ą**[pieniem do serwisowania komputera" na stronie](#page-6-3) 7. Po zako**ń**czeniu serwisowania komputera nale**ż**y wykona**ć **procedur**ę **przedstawion**ą **w sekcji "Po zako**ń**[czeniu serwisowania komputera" na stronie](#page-8-1) 9. Dodatkowe zalecenia dotycz**ą**ce bezpiecze**ń**stwa mo**ż**na znale**źć **na stronie głównej Regulatory Compliance (Informacje o zgodno**ś**ci z przepisami prawnymi) pod adresem dell.com/regulatory\_compliance.**

#### <span id="page-32-1"></span>**Procedura**

- 1 Dopasuj wycięcie na karcie mSATA do wypustki w gnieździe karty mSATA.
- 2 Włóż kartę mSATA pod kątem 45 stopni do gniazda karty mSATA.
- 3 Dociśnij drugi koniec karty mSATA.
- 4 Dopasuj otwór na śrubę w karcie mSATA do otworu w płycie systemowej.
- 5 Wkręć śrubę mocującą kartę mSATA do płyty systemowej.
- 6 Odwróć płytę systemową.
- 7 Wykonaj procedury od [punkt](#page-29-4) 3 do [punkt](#page-29-5) 9 przedstawione w sekcji "Instalowanie płyty [systemowej" na stronie](#page-29-3) 30.

- <span id="page-32-2"></span>1 Zainstaluj głośniki. Zobacz "Instalowanie głoś[ników" na stronie](#page-15-5) 16.
- 2 Zainstaluj wentylator. Zobacz ["Instalowanie wentylatora" na stronie](#page-22-3) 23.
- 3 Zainstaluj karte sieci bezprzewodowej. Zobacz "Instalowanie karty sieci bezprzewodowej" [na stronie](#page-17-3) 18.
- 4 Zainstaluj akumulator. Zobacz ["Instalowanie akumulatora" na stronie](#page-13-3) 14.
- 5 Zainstaluj pokrywe dolną. Zobacz ["Instalowanie pokrywy dolnej" na stronie](#page-10-2) 11.

# <span id="page-33-3"></span><span id="page-33-0"></span>**Wymontowywanie zestawu chłodz**ą**cego**

**OSTRZE**Ż**ENIE: Przed przyst**ą**pieniem do wykonywania czynno**ś**ci wymagaj**ą**cych otwarcia obudowy komputera nale**ż**y zapozna**ć **si**ę **z instrukcjami dotycz**ą**cymi bezpiecze**ń**stwa dostarczonymi z komputerem i wykona**ć **procedur**ę **przedstawion**ą **w sekcji "Przed przyst**ą**[pieniem do serwisowania komputera" na stronie](#page-6-3) 7. Po zako**ń**czeniu serwisowania komputera nale**ż**y wykona**ć **procedur**ę **przedstawion**ą **w sekcji "Po zako**ń**[czeniu serwisowania komputera" na stronie](#page-8-1) 9. Dodatkowe zalecenia dotycz**ą**ce bezpiecze**ń**stwa mo**ż**na znale**źć **na stronie głównej Regulatory Compliance (Informacje o zgodno**ś**ci z przepisami prawnymi) pod adresem dell.com/regulatory\_compliance.**

### <span id="page-33-1"></span>**Przed wykonaniem procedury**

- 1 Wymontuj pokrywę dolną. Zobacz ["Wymontowywanie pokrywy dolnej" na stronie](#page-9-2) 10.
- 2 Wymontuj akumulator. Zobacz ["Wymontowywanie akumulatora" na stronie](#page-11-2) 12.
- 3 Wymontuj karte sieci bezprzewodowej. Zobacz "Wymontowywanie karty sieci [bezprzewodowej" na stronie](#page-16-3) 17.
- 4 Wymontuj wentylator. Zobacz ["Wymontowywanie wentylatora" na stronie](#page-21-3) 22.
- 5 Wymontuj głośniki. Zobacz ["Wymontowywanie gło](#page-14-5)śników" na stronie 15.

### <span id="page-33-2"></span>**Procedura**

- UWAGA: Liczba śrub i kształt zestawu chłodzącego są inne w systemach dostarczanych ze zintegrowaną kartą graficzną.
	- 1 Wykonaj procedury od [punkt](#page-26-3) 1 do [punkt](#page-28-0) 6 przedstawione w sekcji ["Wymontowywanie](#page-26-4)  [płyty systemowej" na stronie](#page-26-4) 27.
	- 2 Odłącz kabel wentylatora od płyty systemowej.

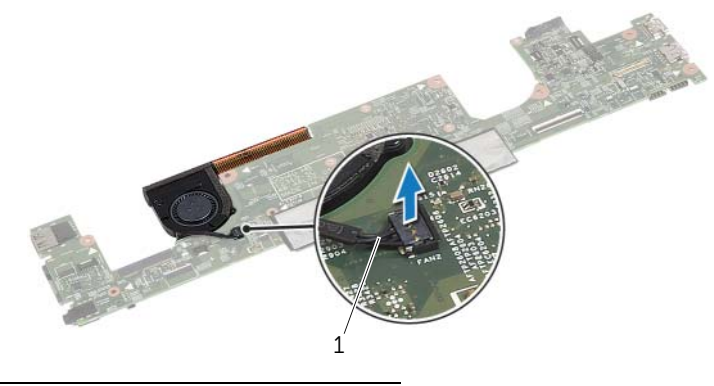

1 kabel wentylatora

- Odwróć płytę systemową.
- W kolejności wskazanej na zestawie chłodzącym poluzuj śruby mocujące zestaw chłodzący do płyty systemowej.
- Zdejmij zespół chłodzący z płyty systemowej.

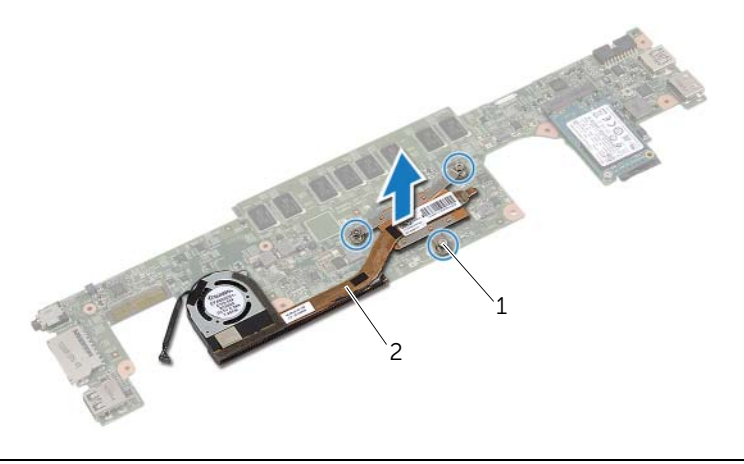

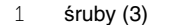

2 zestaw chłodzący

# <span id="page-35-3"></span><span id="page-35-0"></span>**Instalowanie zestawu chłodz**ą**cego**

**OSTRZE**Ż**ENIE: Przed przyst**ą**pieniem do wykonywania czynno**ś**ci wymagaj**ą**cych otwarcia obudowy komputera nale**ż**y zapozna**ć **si**ę **z instrukcjami dotycz**ą**cymi bezpiecze**ń**stwa dostarczonymi z komputerem i wykona**ć **procedur**ę **przedstawion**ą **w sekcji "Przed przyst**ą**[pieniem do serwisowania komputera" na stronie](#page-6-3) 7. Po zako**ń**czeniu serwisowania komputera nale**ż**y wykona**ć **procedur**ę **przedstawion**ą **w sekcji "Po zako**ń**[czeniu serwisowania komputera" na stronie](#page-8-1) 9. Dodatkowe zalecenia dotycz**ą**ce bezpiecze**ń**stwa mo**ż**na znale**źć **na stronie głównej Regulatory Compliance (Informacje o zgodno**ś**ci z przepisami prawnymi) pod adresem dell.com/regulatory\_compliance.**

#### <span id="page-35-1"></span>**Procedura**

- 1 Dopasuj otwory na śruby w zestawie chłodzącym do otworów w płycie systemowej.
- 2 W kolejności wskazanej na zestawie chłodzącym dokręć śruby mocujące zestaw chłodzący do płyty systemowej.
- 3 Podłącz kabel wentylatora do złącza na płycie systemowej.
- 4 Odwróć płytę systemową.
- 5 Wykonaj procedury od [punkt](#page-29-4) 3 do [punkt](#page-29-5) 9 przedstawione w sekcji "Instalowanie płyty [systemowej" na stronie](#page-29-3) 30.

- <span id="page-35-2"></span>1 Zainstaluj głośniki. Zobacz "Instalowanie głoś[ników" na stronie](#page-15-5) 16.
- 2 Zainstaluj wentylator. Zobacz ["Instalowanie wentylatora" na stronie](#page-22-3) 23.
- 3 Zainstaluj kartę sieci bezprzewodowej. Zobacz "Instalowanie karty sieci [bezprzewodowej" na stronie](#page-17-3) 18.
- 4 Zainstaluj akumulator. Zobacz ["Instalowanie akumulatora" na stronie](#page-13-3) 14.
- 5 Zainstaluj pokrywę dolną. Zobacz ["Instalowanie pokrywy dolnej" na stronie](#page-10-2) 11.

# <span id="page-36-2"></span><span id="page-36-0"></span>**Wymontowywanie klawiatury**

**OSTRZE**Ż**ENIE: Przed przyst**ą**pieniem do wykonywania czynno**ś**ci wymagaj**ą**cych otwarcia obudowy komputera nale**ż**y zapozna**ć **si**ę **z instrukcjami dotycz**ą**cymi bezpiecze**ń**stwa dostarczonymi z komputerem i wykona**ć **procedur**ę **przedstawion**ą **w sekcji "Przed przyst**ą**[pieniem do serwisowania komputera" na](#page-6-3) stronie 7. Po zako**ń**czeniu serwisowania komputera nale**ż**y wykona**ć **procedur**ę **przedstawion**ą **w sekcji "Po zako**ń**[czeniu serwisowania komputera" na](#page-8-1) stronie 9. Dodatkowe zalecenia dotycz**ą**ce bezpiecze**ń**stwa mo**ż**na znale**źć **na stronie głównej Regulatory Compliance (Informacje o zgodno**ś**ci z przepisami prawnymi) pod adresem dell.com/regulatory\_compliance.**

### <span id="page-36-1"></span>**Przed wykonaniem procedury**

- 1 Wymontuj pokrywę dolną. Zobacz ["Wymontowywanie pokrywy dolnej" na](#page-9-2) stronie 10.
- 2 Wymontuj akumulator. Zobacz ["Wymontowywanie akumulatora" na](#page-11-2) stronie 12.
- 3 Wymontuj karte sieci bezprzewodowej. Zobacz "Wymontowywanie karty sieci [bezprzewodowej" na](#page-16-3) stronie 17.
- 4 Wymontuj wentylator. Zobacz ["Wymontowywanie wentylatora" na](#page-21-3) stronie 22.
- 5 Wymontuj głośniki. Zobacz ["Wymontowywanie gło](#page-14-5)śników" na stronie 15.
- 6 Wymontuj płytę systemową. Zobacz "Wymontowywanie płyty systemowej" na [stronie](#page-26-4) 27.

### <span id="page-37-0"></span>**Procedura**

Zdejmij nakładkę z mylaru z zestawu podparcia dłoni, aby odsłonić śruby klawiatury.

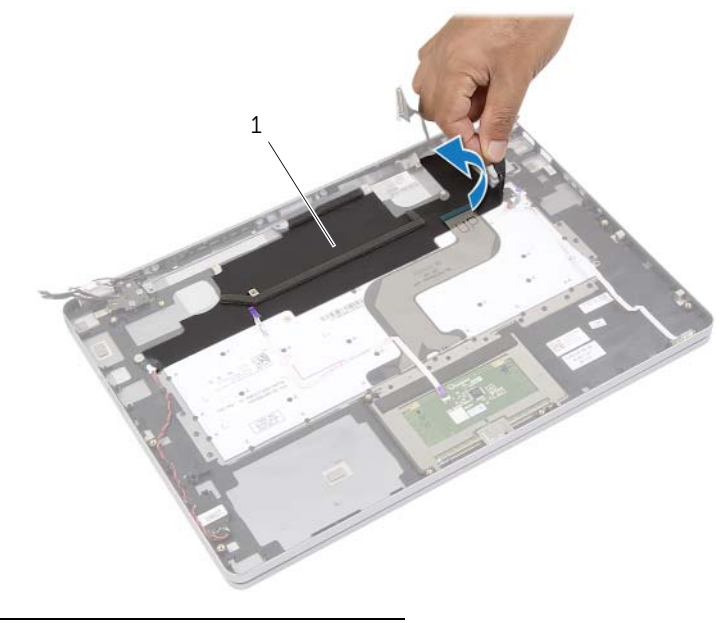

- nakładka z mylaru
- Odklej kable od klawiatury.

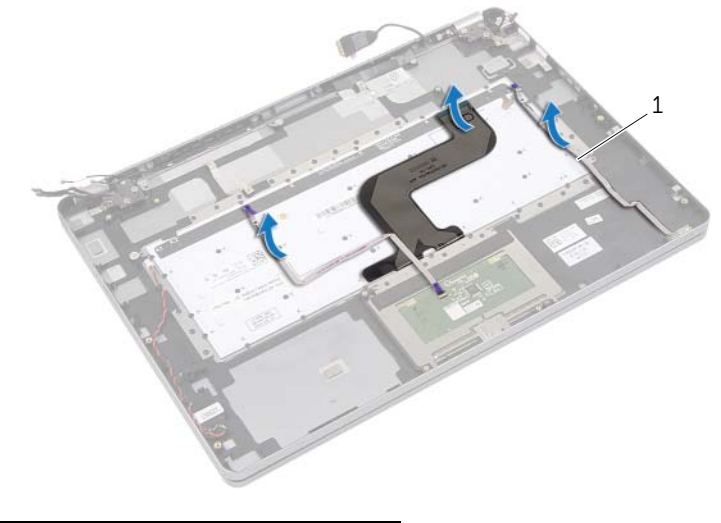

1 kable  $(3)$ 

Wykręć śruby mocujące klawiaturę do zestawu podparcia dłoni.

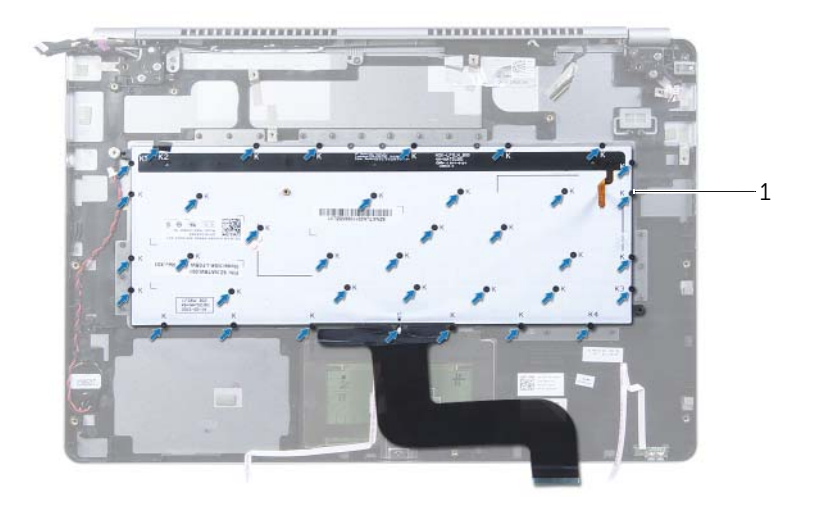

- śruby (37)
- Wyjmij klawiaturę z zestawu podparcia dłoni.

# <span id="page-39-3"></span><span id="page-39-0"></span>**Instalowanie klawiatury**

**OSTRZE**Ż**ENIE: Przed przyst**ą**pieniem do wykonywania czynno**ś**ci wymagaj**ą**cych otwarcia obudowy komputera nale**ż**y zapozna**ć **si**ę **z instrukcjami dotycz**ą**cymi bezpiecze**ń**stwa dostarczonymi z komputerem i wykona**ć **procedur**ę **przedstawion**ą **w sekcji "Przed przyst**ą**[pieniem do serwisowania komputera" na stronie](#page-6-3) 7. Po zako**ń**czeniu serwisowania komputera nale**ż**y wykona**ć **procedur**ę **przedstawion**ą **w sekcji "Po zako**ń**[czeniu serwisowania komputera" na stronie](#page-8-1) 9. Dodatkowe zalecenia dotycz**ą**ce bezpiecze**ń**stwa mo**ż**na znale**źć **na stronie głównej Regulatory Compliance (Informacje o zgodno**ś**ci z przepisami prawnymi) pod adresem dell.com/regulatory\_compliance.**

#### <span id="page-39-1"></span>**Procedura**

- 1 Dopasuj otwory na śruby w klawiaturze do otworów w zestawie podparcia dłoni.
- 2 Wkręć śruby mocujące klawiaturę do zestawu podparcia dłoni.
- 3 Przymocuj wszystkie kable na klawiaturze.
- <span id="page-39-2"></span>4 Przymocuj taśmę z mylaru na klawiaturze i podparciu dłoni.

- 1 Zainstaluj płytę systemową. Zobacz ["Instalowanie płyty systemowej" na stronie](#page-29-3) 30.
- 2 Zainstaluj głośniki. Zobacz "Instalowanie głoś[ników" na stronie](#page-15-5) 16.
- 3 Zainstaluj wentylator. Zobacz ["Instalowanie wentylatora" na stronie](#page-22-3) 23.
- 4 Zainstaluj karte sieci bezprzewodowej. Zobacz "Instalowanie karty sieci bezprzewodowej" [na stronie](#page-17-3) 18.
- 5 Zainstaluj akumulator. Zobacz ["Instalowanie akumulatora" na stronie](#page-13-3) 14.
- 6 Zainstaluj pokrywe dolna. Zobacz ["Instalowanie pokrywy dolnej" na stronie](#page-10-2) 11.

# <span id="page-40-0"></span>**Wymontowywanie zestawu wy**ś**wietlacza**

**OSTRZE**Ż**ENIE: Przed przyst**ą**pieniem do wykonywania czynno**ś**ci wymagaj**ą**cych otwarcia obudowy komputera nale**ż**y zapozna**ć **si**ę **z instrukcjami dotycz**ą**cymi bezpiecze**ń**stwa dostarczonymi z komputerem i wykona**ć **procedur**ę **przedstawion**ą **w sekcji "Przed przyst**ą**[pieniem do serwisowania komputera" na stronie](#page-6-3) 7. Po zako**ń**czeniu serwisowania komputera nale**ż**y wykona**ć **procedur**ę **przedstawion**ą **w sekcji "Po zako**ń**[czeniu serwisowania komputera" na stronie](#page-8-1) 9. Dodatkowe zalecenia dotycz**ą**ce bezpiecze**ń**stwa mo**ż**na znale**źć **na stronie głównej Regulatory Compliance (Informacje o zgodno**ś**ci z przepisami prawnymi) pod adresem dell.com/regulatory\_compliance.**

#### <span id="page-40-1"></span>**Przed wykonaniem procedury**

- 1 Wymontuj pokrywę dolną. Zobacz ["Wymontowywanie pokrywy dolnej" na stronie](#page-9-2) 10.
- 2 Wymontuj akumulator. Zobacz ["Wymontowywanie akumulatora" na stronie](#page-11-2) 12.

### <span id="page-41-0"></span>**Procedura**

- Zdejmij taśmę i odłącz kabel wyświetlacza od płyty systemowej.
- Odłącz kabel tabliczki dotykowej i kabel kamery od płyty systemowej.

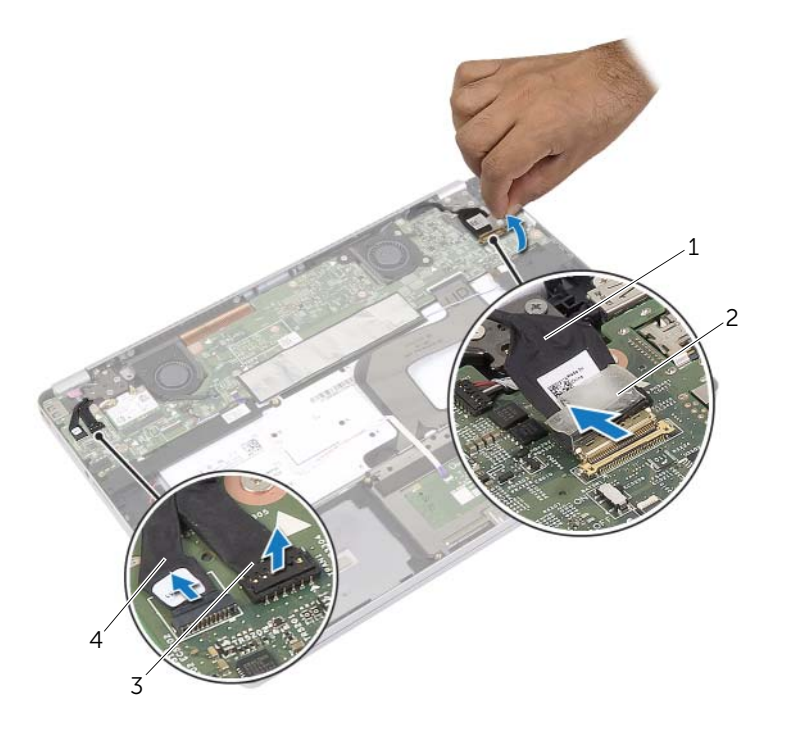

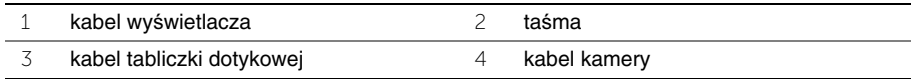

3 Odchyl zestaw podparcia dłoni o 180 stopni.

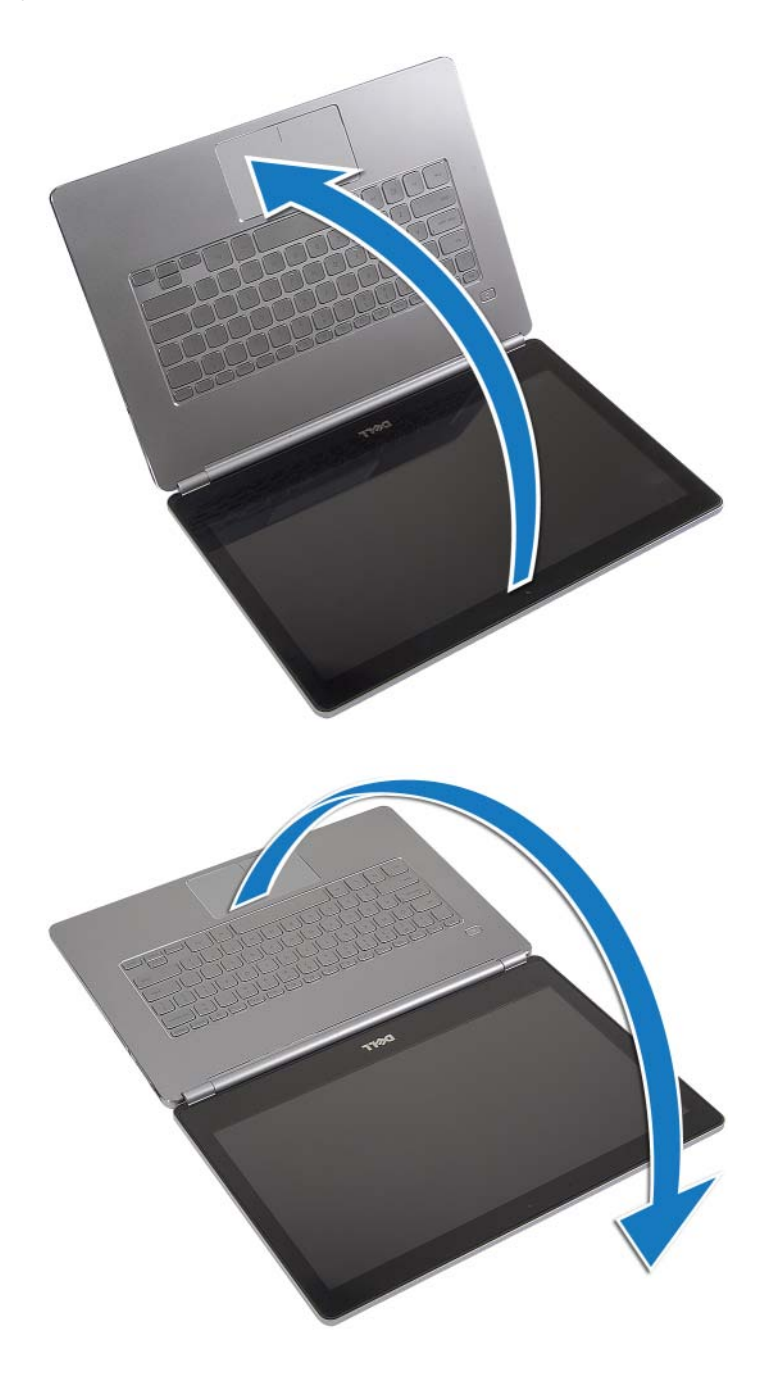

**PRZESTROGA: Aby unikn**ąć **zarysowania wy**ś**wietlacza, nale**ż**y pracowa**ć **na płaskiej i czystej powierzchni.**

4 Odwróć komputer.

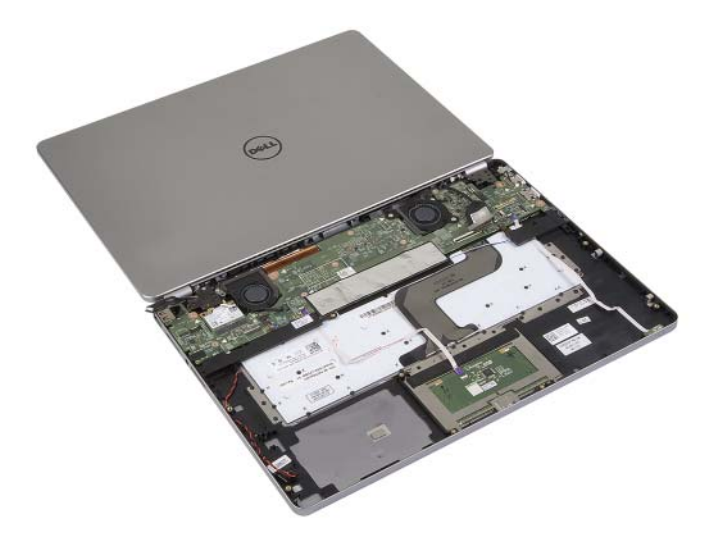

- 5 Wykręć śruby mocujące lewy i prawy zawias wyświetlacza do zestawu podparcia dłoni.
- 6 Wyjmij zawiasy wyświetlacza z zestawu podparcia dłoni.

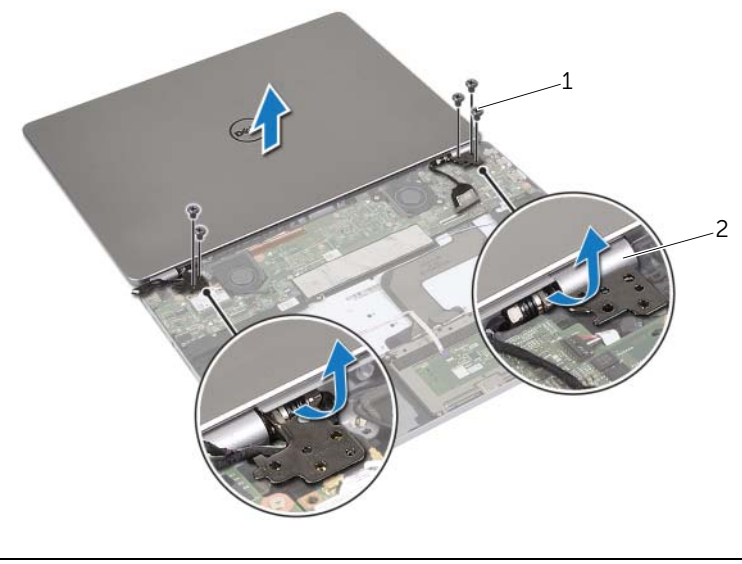

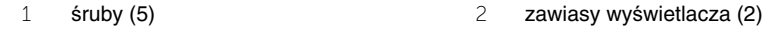

7 Wyjmij zestaw wyświetlacza z zestawu podparcia dłoni.

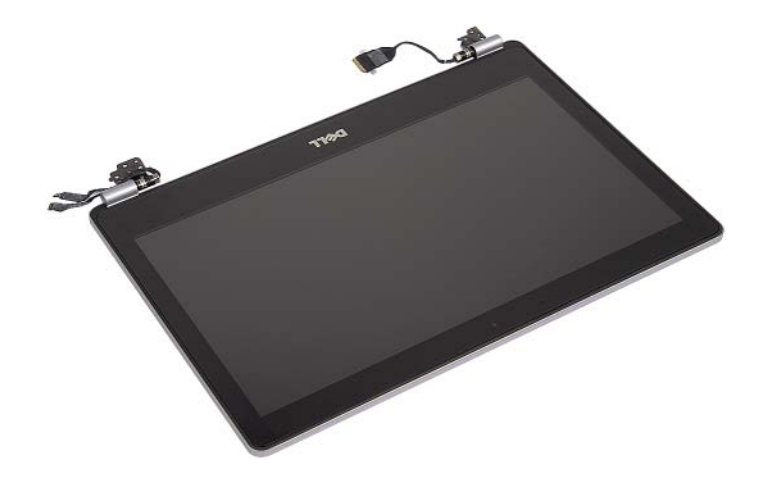

# <span id="page-45-0"></span>**Instalowanie zestawu wy**ś**wietlacza**

**OSTRZE**Ż**ENIE: Przed przyst**ą**pieniem do wykonywania czynno**ś**ci wymagaj**ą**cych otwarcia obudowy komputera nale**ż**y zapozna**ć **si**ę **z instrukcjami dotycz**ą**cymi bezpiecze**ń**stwa dostarczonymi z komputerem i wykona**ć **procedur**ę **przedstawion**ą **w sekcji "Przed przyst**ą**[pieniem do serwisowania komputera" na stronie](#page-6-3) 7. Po zako**ń**czeniu serwisowania komputera nale**ż**y wykona**ć **procedur**ę **przedstawion**ą **w sekcji "Po zako**ń**[czeniu serwisowania komputera" na stronie](#page-8-1) 9. Dodatkowe zalecenia dotycz**ą**ce bezpiecze**ń**stwa mo**ż**na znale**źć **na stronie głównej Regulatory Compliance (Informacje o zgodno**ś**ci z przepisami prawnymi) pod adresem dell.com/regulatory\_compliance.**

#### <span id="page-45-1"></span>**Procedura**

1 Umieść zestaw wyświetlacza na zestawie podparcia dłoni.

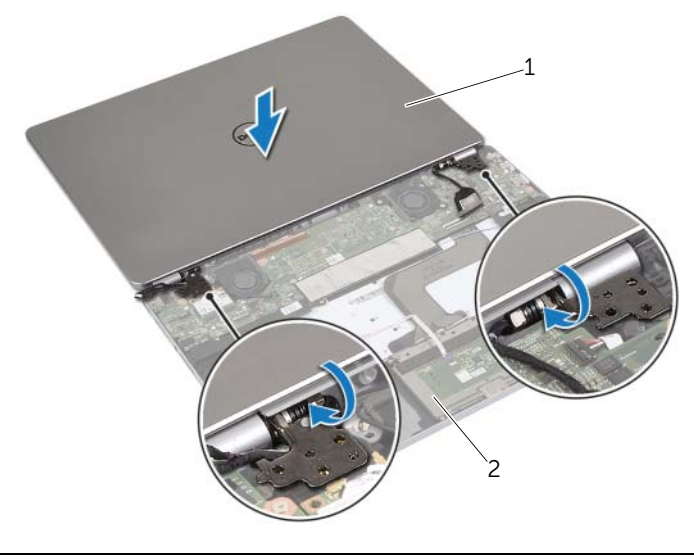

1 zestaw wyświetlacza 2 zestaw podparcia dłoni

- 2 Dopasuj otwory na śruby w zawiasach wyświetlacza do otworów w zestawie podparcia dłoni.
- 3 Wkręć śruby mocujące zawiasy wyświetlacza do zestawu podparcia dłoni.
- 4 Umieść kabel kamery i kabel tabliczki dotykowej w prowadnicach w zestawie podparcia dłoni.
- 5 Podłącz kabel kamery i kabel tabliczki dotykowej do płyty systemowej.
- 6 Podłącz kabel wyświetlacza do płyty systemowej.
- 7 Przymocuj kabel wyświetlacza taśmą.

- <span id="page-46-0"></span>1 Zainstaluj akumulator. Zobacz ["Instalowanie akumulatora" na stronie](#page-13-3) 14.
- 2 Zainstaluj pokrywę dolną. Zobacz ["Instalowanie pokrywy dolnej" na stronie](#page-10-2) 11.

# <span id="page-47-0"></span>**Wymontowywanie podparcia dłoni**

**OSTRZE**Ż**ENIE: Przed przyst**ą**pieniem do wykonywania czynno**ś**ci wymagaj**ą**cych otwarcia obudowy komputera nale**ż**y zapozna**ć **si**ę **z instrukcjami dotycz**ą**cymi bezpiecze**ń**stwa dostarczonymi z komputerem i wykona**ć **procedur**ę **przedstawion**ą **w sekcji "Przed przyst**ą**[pieniem do serwisowania komputera" na](#page-6-3) stronie 7. Po zako**ń**czeniu serwisowania komputera nale**ż**y wykona**ć **procedur**ę **przedstawion**ą **w sekcji "Po zako**ń**[czeniu serwisowania komputera" na](#page-8-1) stronie 9. Dodatkowe zalecenia dotycz**ą**ce bezpiecze**ń**stwa mo**ż**na znale**źć **na stronie głównej Regulatory Compliance (Informacje o zgodno**ś**ci z przepisami prawnymi) pod adresem dell.com/regulatory\_compliance.**

### <span id="page-47-1"></span>**Przed wykonaniem procedury**

- 1 Wymontuj pokrywę dolną. Zobacz ["Wymontowywanie pokrywy dolnej" na](#page-9-2) stronie 10.
- 2 Wymontuj akumulator. Zobacz ["Wymontowywanie akumulatora" na](#page-11-2) stronie 12.
- 3 Wymontuj karte sieci bezprzewodowej. Zobacz "Wymontowywanie karty sieci [bezprzewodowej" na](#page-16-3) stronie 17.
- 4 Wymontuj wentylator. Zobacz ["Wymontowywanie wentylatora" na](#page-21-3) stronie 22.
- 5 Wymontuj głośniki. Zobacz ["Wymontowywanie gło](#page-14-5)śników" na stronie 15.
- 6 Wymontuj płytę systemową. Zobacz "Wymontowywanie płyty systemowej" na [stronie](#page-26-4) 27.
- 7 Wymontuj klawiaturę. Zobacz ["Wymontowywanie klawiatury" na](#page-36-2) stronie 37.

### <span id="page-48-0"></span>**Procedura**

1 Odchyl zestaw podparcia dłoni o 180 stopni.

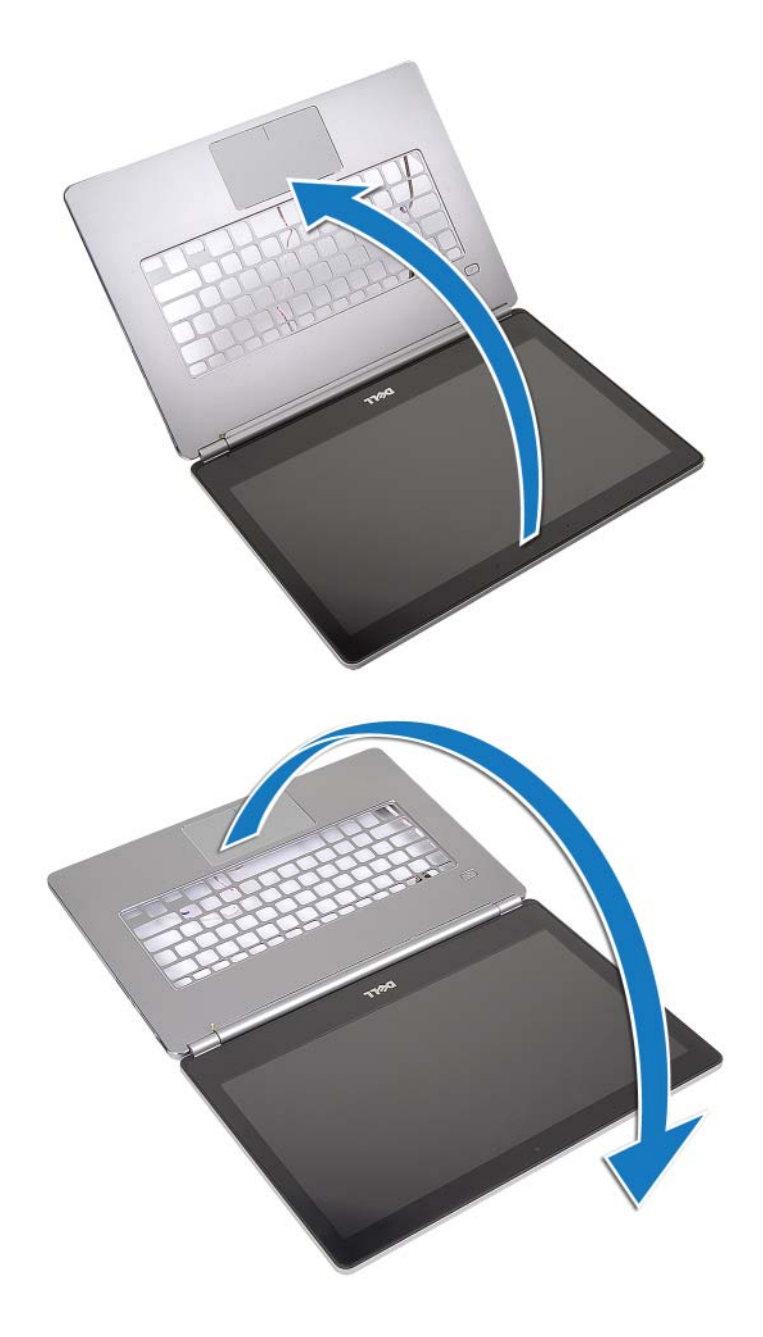

**PRZESTROGA: Aby unikn**ąć **zarysowania wy**ś**wietlacza, nale**ż**y pracowa**ć **na płaskiej i czystej powierzchni.**

2 Odwróć komputer.

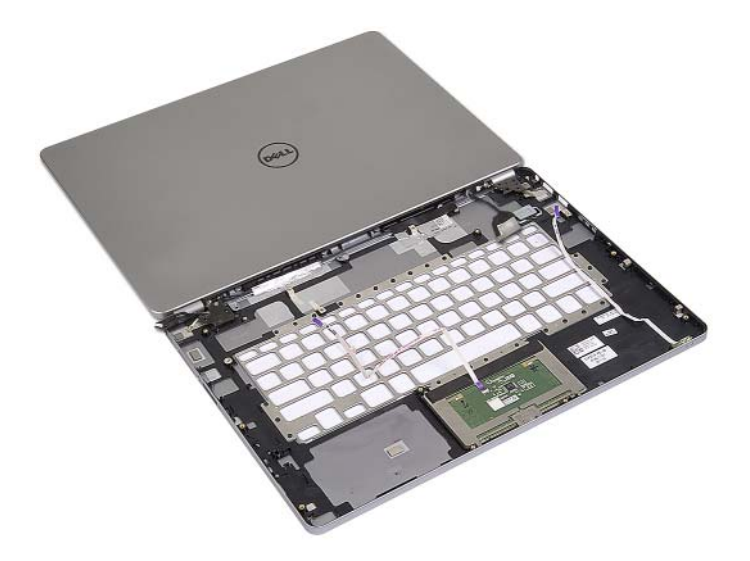

- Wykręć śruby mocujące lewy i prawy zawias wyświetlacza do zestawu podparcia dłoni.
- Wyjmij zawiasy wyświetlacza z zestawu podparcia dłoni.

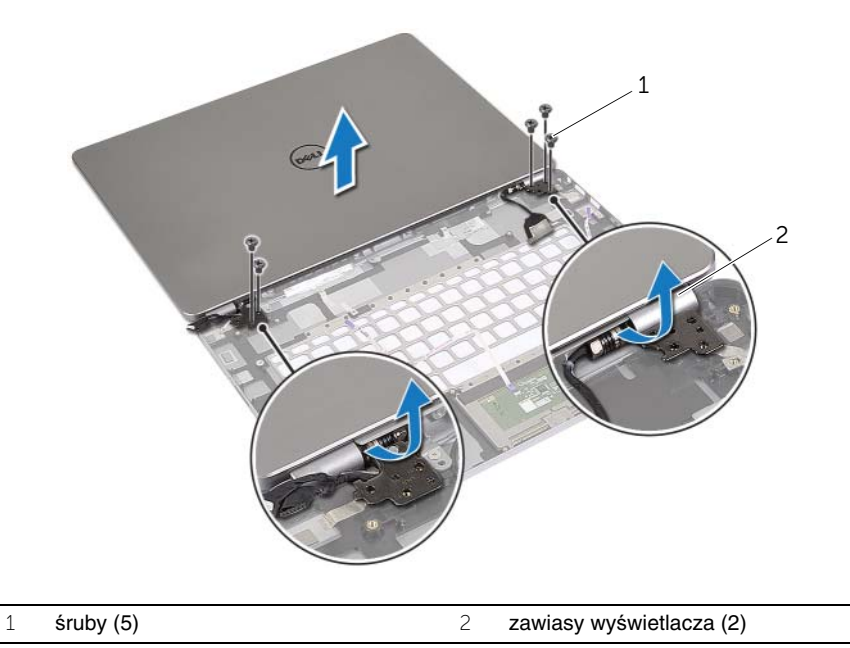

Zdejmij zestaw podparcia dłoni z zestawu wyświetlacza.

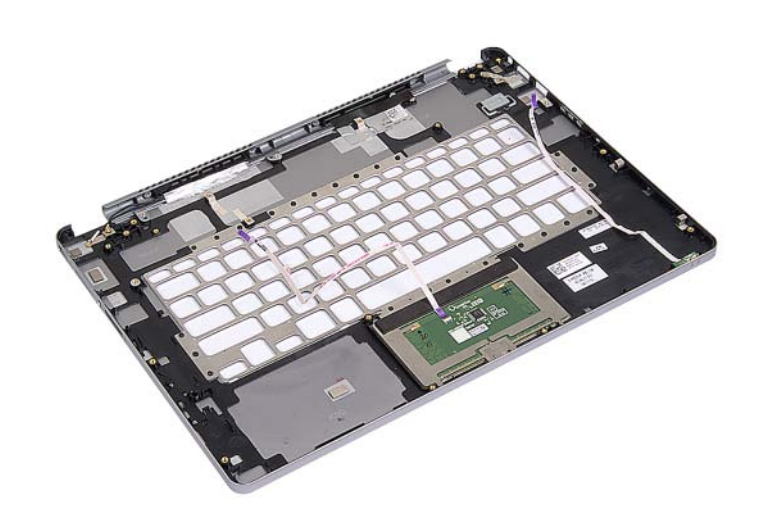

# <span id="page-51-0"></span>**Instalowanie podparcia dłoni**

**OSTRZE**Ż**ENIE: Przed przyst**ą**pieniem do wykonywania czynno**ś**ci wymagaj**ą**cych otwarcia obudowy komputera nale**ż**y zapozna**ć **si**ę **z instrukcjami dotycz**ą**cymi bezpiecze**ń**stwa dostarczonymi z komputerem i wykona**ć **procedur**ę **przedstawion**ą **w sekcji "Przed przyst**ą**[pieniem do serwisowania komputera" na stronie](#page-6-3) 7. Po zako**ń**czeniu serwisowania komputera nale**ż**y wykona**ć **procedur**ę **przedstawion**ą **w sekcji "Po zako**ń**[czeniu serwisowania komputera" na stronie](#page-8-1) 9. Dodatkowe zalecenia dotycz**ą**ce bezpiecze**ń**stwa mo**ż**na znale**źć **na stronie głównej Regulatory Compliance (Informacje o zgodno**ś**ci z przepisami prawnymi) pod adresem dell.com/regulatory\_compliance.**

#### <span id="page-51-1"></span>**Procedura**

1 Umieść zestaw wyświetlacza na zestawie podparcia dłoni.

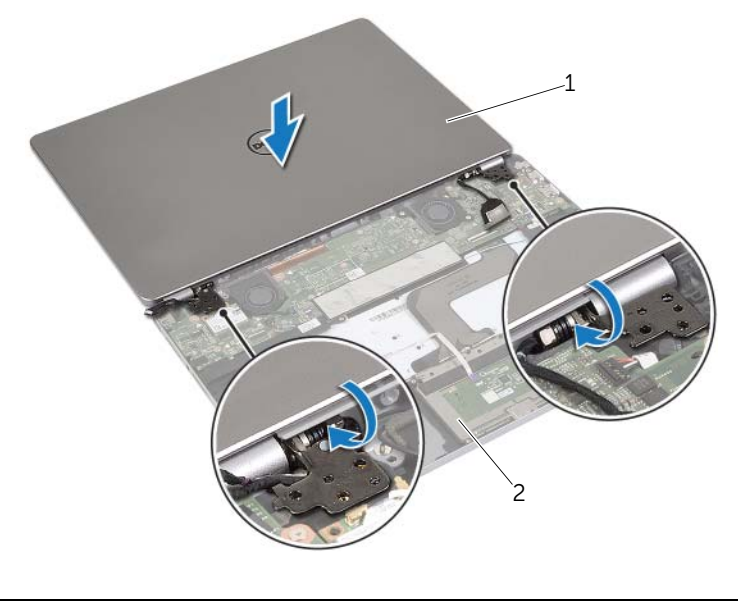

1 zestaw wyświetlacza 2 zestaw podparcia dłoni

- 2 Dopasuj otwory na śruby w zestawie podparcia dłoni do otworów w zawiasach wyświetlacza.
- 3 Wkręć śruby mocujące zawiasy wyświetlacza do zestawu podparcia dłoni.

- <span id="page-52-0"></span>1 Zainstaluj klawiaturę. Zobacz ["Instalowanie klawiatury" na stronie](#page-39-3) 40.
- 2 Zainstaluj płytę systemową. Zobacz ["Instalowanie płyty systemowej" na stronie](#page-29-3) 30.
- 3 Zainstaluj głośniki. Zobacz "Instalowanie głoś[ników" na stronie](#page-15-5) 16.
- 4 Zainstaluj wentylator. Zobacz ["Instalowanie wentylatora" na stronie](#page-22-3) 23.
- 5 Zainstaluj kartę sieci bezprzewodowej. Zobacz "Instalowanie karty sieci bezprzewodowej" [na stronie](#page-17-3) 18.
- 6 Zainstaluj akumulator. Zobacz ["Instalowanie akumulatora" na stronie](#page-13-3) 14.
- 7 Zainstaluj pokrywę dolną. Zobacz ["Instalowanie pokrywy dolnej" na stronie](#page-10-2) 11.

# <span id="page-53-0"></span>**Ładowanie systemu BIOS**

Ładowanie systemu BIOS może być konieczne, kiedy jest dostępna aktualizacja lub po wymianie płyty systemowej. Procedura ładowania systemu BIOS:

- 1 Włacz komputer.
- 2 Przejdź do strony internetowej **dell.com/support**.
- 3 Jeśli masz znacznik serwisowy komputera, wpisz go i kliknij przycisk **Submit** (Wprowadź).

Jeśli nie masz znacznika serwisowego, kliknij przycisk **Detect Service Tag** (Wykryj znacznik serwisowy), aby umożliwić automatyczne wykrycie znacznika.

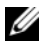

UWAGA: Jeśli próba automatycznego wykrycia znacznika serwisowego nie powiedzie się, wybierz posiadany produkt z listy kategorii.

- 4 Kliknij opcję **Drivers and Downloads** (Sterowniki i pliki do pobrania).
- 5 Z listy rozwijanej **Operating System** (System operacyjny) wybierz system operacyjny zainstalowany na komputerze.
- 6 Kliknij pozycję **BIOS**.
- 7 Kliknij przycisk **Download File** (Pobierz plik), aby pobrać najnowszą wersję systemu BIOS dla komputera.
- 8 Na kolejnej stronie zaznacz opcję **Single-file download** (Pobieranie pojedynczego pliku) i kliknij przycisk **Continue** (Kontynuuj).
- 9 Zapisz plik aktualizacji systemu BIOS. Po zakończeniu pobierania przejdź do folderu, w którym plik został zapisany.
- 10 Kliknij dwukrotnie ikonę pliku aktualizacji systemu BIOS i postępuj zgodnie z instrukcjami wyświetlanymi na ekranie.